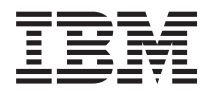

IBM Systems - iSeries Миграция

*Версия 5*

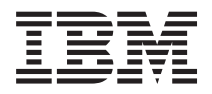

IBM Systems - iSeries Миграция

*Версия 5*

### **Примечание**

Перед началом работы с этой информацией и с описанным в ней продуктом обязательно ознакомьтесь со сведениями, приведенными в разделе ["Примечания",](#page-66-0) на стр. 61 и в руководстве *IBM eServer Safety Information*, G229-9054.

#### **Пятое издание (февраль 2006)**

Данная версия работает не на всех моделях систем с сокращенным набором команд (RISC) и не работает на моделях с полным набором команд (CISC).

**© Copyright International Business Machines Corporation 1998, 2006. Все права защищены.**

# **Содержание**

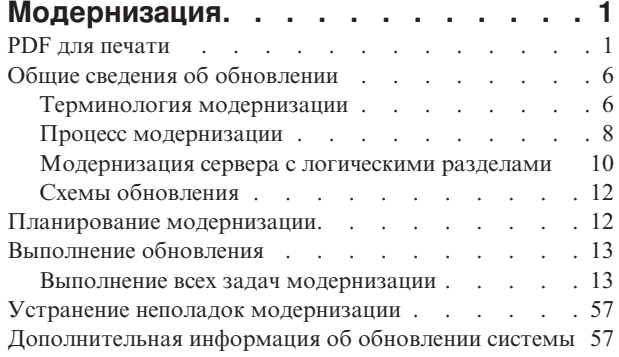

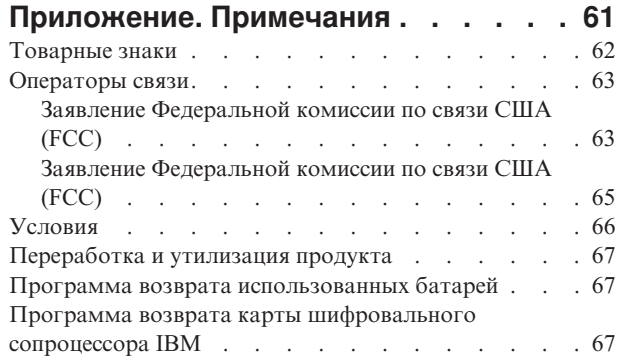

# <span id="page-6-0"></span>**Модернизация**

В этом документе приведена информация о модернизации сервера IBM **@ server** iSeries путем замены аппаратного компонента, перехода к другой версии i5/OS или к другой модели сервера iSeries. Для модернизации платформы **@ зеттлет** или IBM Systems ознакомьтесь с разделом Модернизация в IBM Systems Hardware Information Center.

В случае модернизации целевой сервер получает тот серийный номер, который был присвоен исходному серверу. Перенос данных в систему iSeries с другим серийным номером описан в разделе Перенос данных. Если вы модернизируете сервер путем активации резервных процессоров, то обратитесь к разделу CoD.

Службы планирования и перехода iSeries упрощают планирование и выполнение модернизации iSeries. Она запускает сеанс планирования, позволяющий учесть все требования заказчика. В ходе сеанса планирования определяется итоговая конфигурация аппаратного и программного обеспечения и план установки. Для перехода к новой версии i5/OS, переноса дисковой памяти, модернизации серверов с логическими разделами и объединения серверов к заказчику может выехать специалист по обслуживанию. Для получения более подробной информации выберите раздел **Миграция** на Web-сайте on Интегрированные службы поддержки приложений.

**Понятия, связанные с данным** Модернизация Миграция Модернизация по запросу [Интегрированные](http://www-1.ibm.com/services/its/us/inteapps.htm) службы поддержки приложений

# **PDF для печати**

Используйте эту информацию в формате PDF для просмотра и печати.

### **Важные дополнительные ресурсы**

Для просмотра или загрузки данного документа в формате PDF щелкните на ссылке [Модернизация](rzamd.pdf) (около 327 Кб или 50 страниц). Для создания собственного списка задач модернизации перейдите к интерактивному опросу Создание собственного списка задач [модернизации.](rzamdintwelcome.htm)После ответа на все вопросы вы сможете напечатать информацию о модернизации в формате PDF.

Раздел Модернизация содержит ссылки на информацию других разделов Information Center. Для того чтобы перейти к этим разделам напрямую, воспользуйтесь электронной версией раздела Модернизация. Если же вы пользуетесь напечатанной или PDF-версией раздела Модернизация, то вы должны также напечатать информацию о следующих ресурсах и использовать ее совместно с информацией раздела Модернизация.

**Примечание:** Для печати раздела воспользуйтесь функцией печати браузера. Вы также можете щелкнуть правой кнопкой мыши в этом фрейме и выбрать опцию печати текущего фрейма.

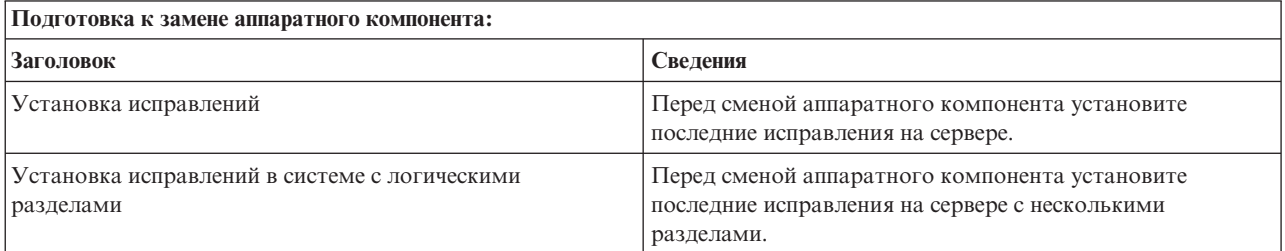

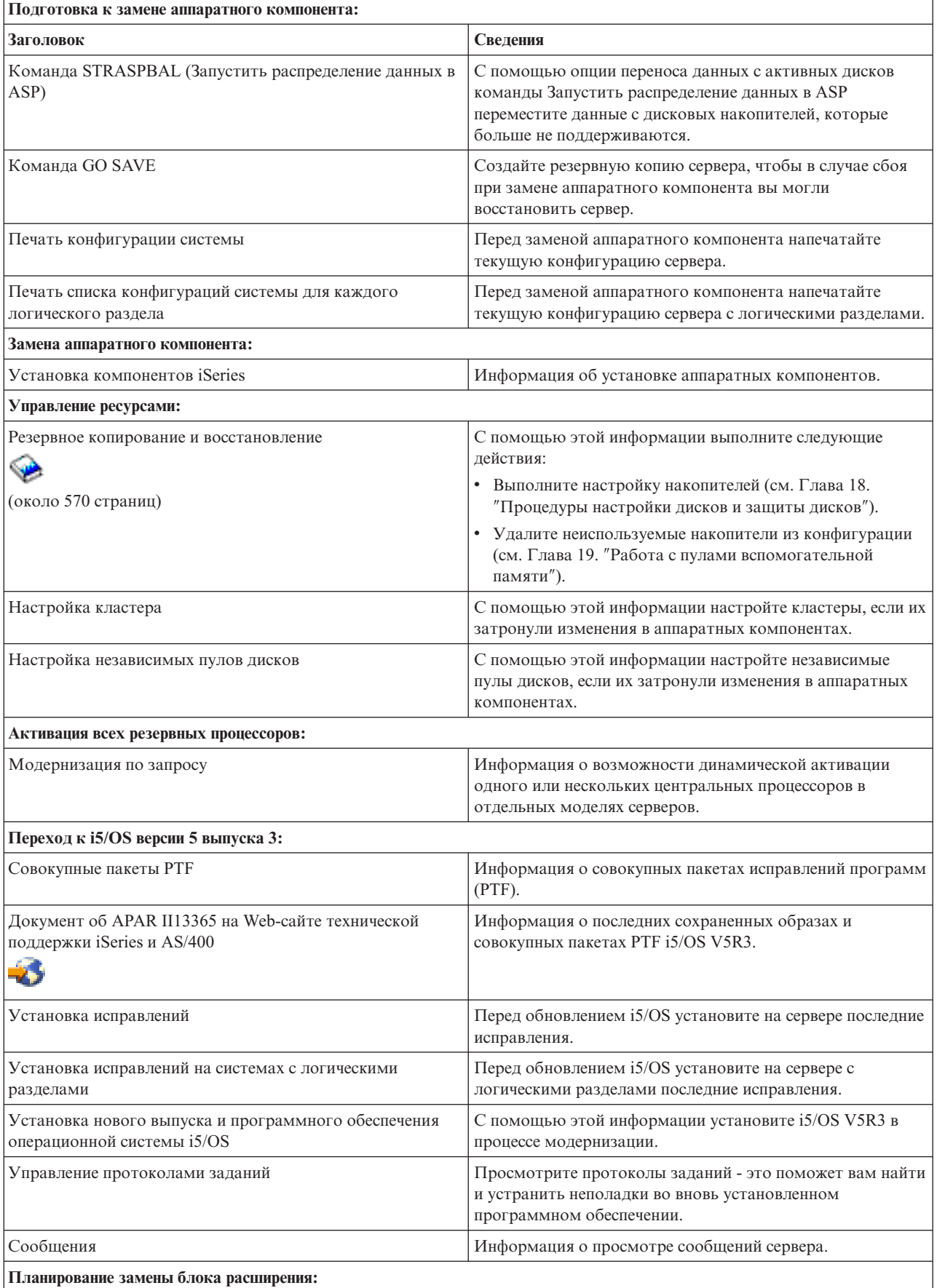

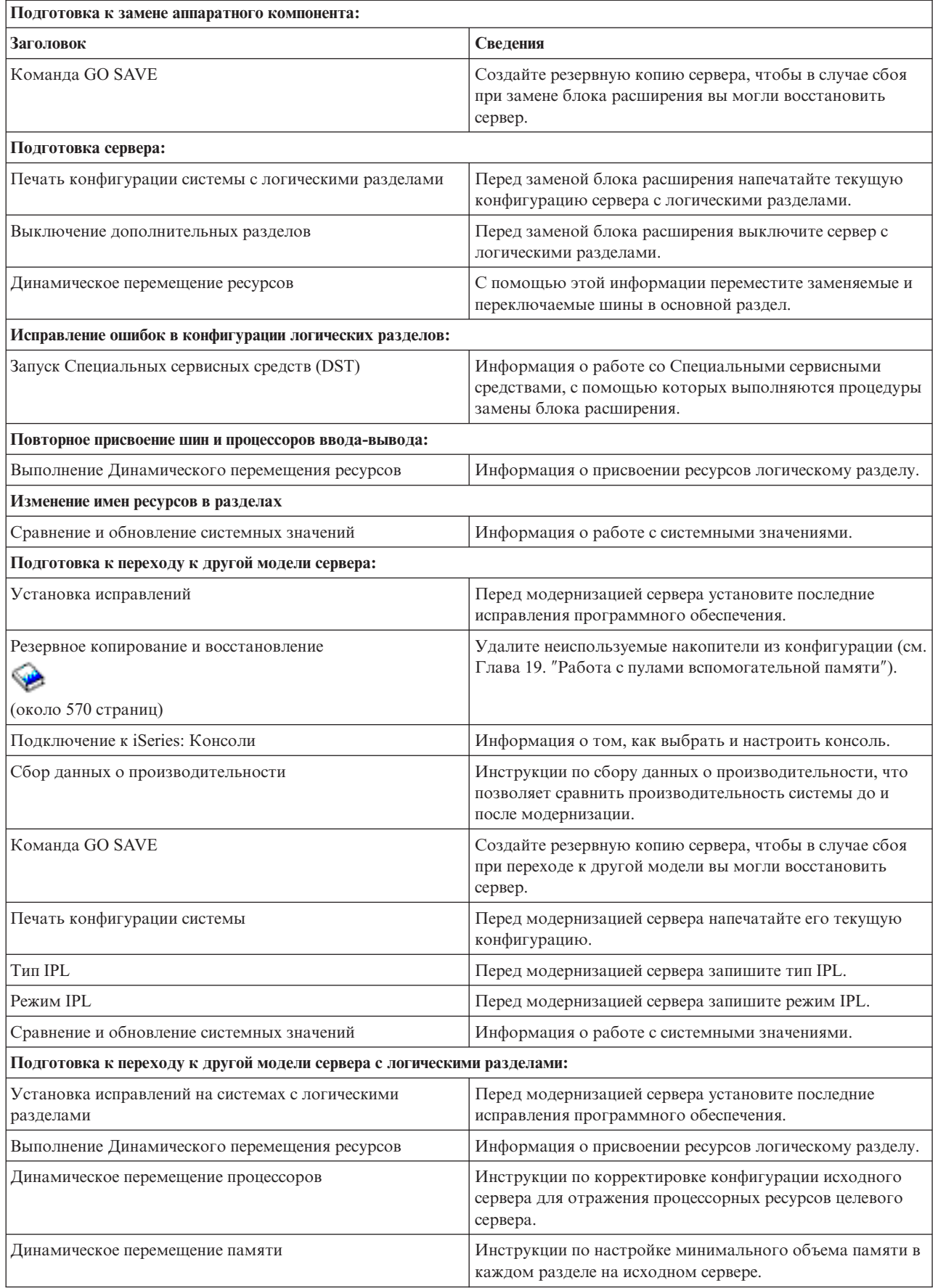

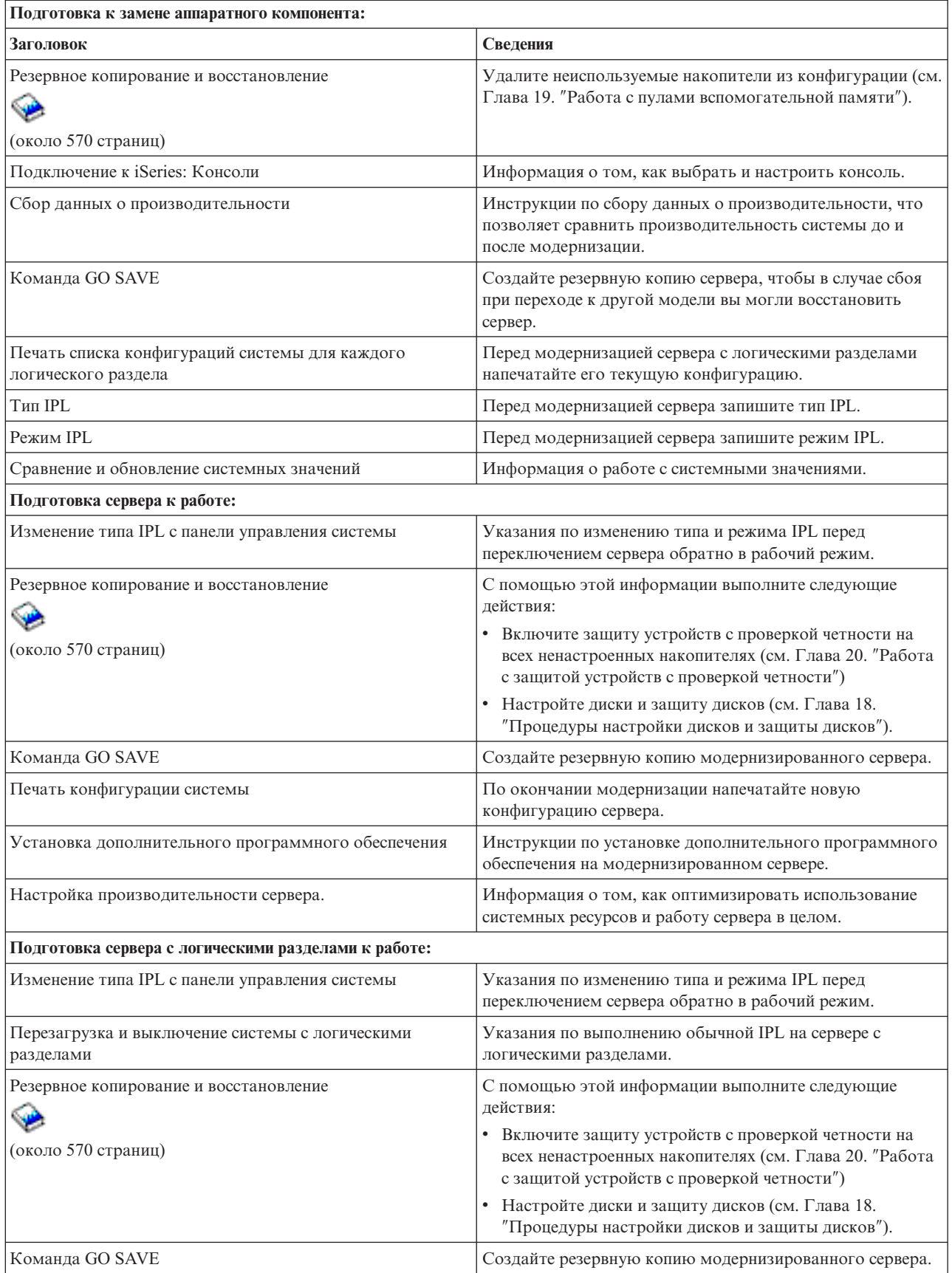

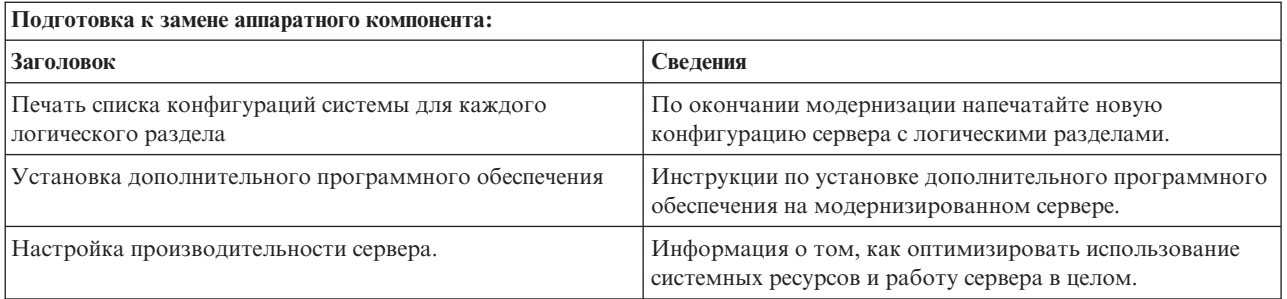

# Прочая информация

Кроме того, вы можете просмотреть или напечатать следующие документы в формате PDF:

- Руководства:
	- Информация для пользователей (около 50 страниц).

Этот документ содержит информацию об изменениях в программном и аппаратном обеспечении, которые могут повлиять на функционирование системы.

— Миграция (около 126 Кб)

Информация о переносе данных на другой сервер с другим серийным номером. В приведенных сведениях предполагается, что вы перемещаете данные из одной системы в другую. При установке новой версии i5/OS на том же сервере выполнять явный перенос данных не требуется. Вы можете просто установить новую версию i5/OS.

- Установка, обновление и удаление i5/OS и соответствующего программного обеспечения 220 страниц)

Информация о переходе к новому выпуску i5/OS на сервере.

- Разбиение на логические разделы

Если вы выполняете переход от или к серверу с логическими разделами, то этот раздел поможет вам найти документы в формате PDF, содержащие информацию о логических разделах.

- Резервное копирование и восстановление (около 570 страниц)

Указания по резервному копированию сервера до начала выполнения задач модернизации. Это позволит восстановить рабочую конфигурацию, если на каком-либо этапе модернизации возникнут неполадки.

Дополнительная информация, тесно связанная с вопросами модернизации, приведена в разделе Связанная информация.

# Сохранение файлов в формате PDF

Для сохранения документа в формате PDF на рабочей станции для последующего просмотра или печати выполните следующие действия:

- 1. Щелкните правой кнопкой мыши на названии документа PDF в окне браузера (щелкните на приведенной выше ссылке).
- 2. Выберите Сохранить объект как, если вы используете Internet Explorer. Выберите Сохранить ссылку как, если вы используете Netscape Communicator.
- 3. Перейдите к каталогу, в котором вы хотите сохранить документ PDF.
- 4. Нажмите Сохранить.

# <span id="page-11-0"></span>Загрузка Adobe Acrobat Reader

Для просмотра и печати PDF необходима программа Adobe Acrobat Reader. Эту программу можно загрузить

с Web-сайта Adobe Web site (www.adobe.com/products/acrobat/readstep.html) - 2

#### Понятия, связанные с данным

"Активация всех резервных процессоров" на стр. 21

Модернизация по запросу (CUoD) позволяет динамически активировать один или несколько центральных процессоров в некоторых моделях серверов. Если сервер поддерживает модернизацию по запросу и содержит неактивные резервные процессоры, то перед обновлением этого сервера или его программного обеспечения необходимо активировать все резервные процессоры.

#### Задачи, связанные с данной

"Выполнение всех задач модернизации" на стр. 13

В этом разделе приведен полный список задач обновления. Не все перечисленные задачи могут потребоваться в вашей среде. Этим разделом рекомендуется руководствоваться в случае, если вы работаете с бумажной версией данного документа или с документом в формате PDF.

"Добавление или замена аппаратного компонента" на стр. 14

Перед переходом к версии V5R4 и новой модели сервера может потребоваться заменить часть аппаратных компонентов для выполнения требований к производительности и совместимости.

"Переход к i5/OS версии 5 выпуска 4" на стр. 22

Выполните следующие действия.

"Замена блоков расширения сервера с логическими разделами" на стр. 22

Перед выполнением любой из следующих процедур замены блоков расширения в среде с логическими разделами ее необходимо тщательно спланировать.

"Обновление сервера" на стр. 39

В этом разделе приведена информация об установке новой модели сервера.

# Общие сведения об обновлении

Общая схема процесса модернизации сервера, а также основные сведения о модернизации сервера с логическими разделами. Список серверов, которые путем модернизации можно преобразовать в новые модели iSeries. Описание терминов, упоминаемых в данном документе.

Обновление - это процесс замены сервера iSeries, аппаратного компонента или версии программного обеспечения, при котором сохраняется серийный номер исходного сервера iSeries. Дополнительная информация об обновлении приведена в следующих разделах:

- Терминология модернизации
- Процесс модернизации
- Модернизация сервера с логическими разделами
- Схемы обновления
- Модернизация по запросу

Информация об активации дополнительных процессоров для повышения производительности без перехода к новой модели сервера.

#### Понятия, связанные с данным

Модернизация по запросу

# Терминология модернизации

В этом разделе даны определения терминов, применяемых при описании процедуры обновления.

В этом разделе даны определения терминов, которые применяются в инструкциях по обновлению системы. Эта терминология не относится к процедуре перевода данных и программного обеспечения в систему iSeries с другим серийным номером; такая процедура называется переходом, а ее терминология обсуждается в разделе Терминология перехода.

#### Модернизация по запросу

Возможность активировать дополнительные процессоры на отдельных серверах iSeries. Такие серверы iSeries поставляются с определенным числом активных процессоров. Кроме того, в серверах таких моделей есть процессоры, с которыми нельзя работать до тех пор, пока они не будут активированы. Активировать такие процессоры можно постоянно или на время испытательного срока.

#### обновление аппаратного обеспечения

Процедура, в результате которой достигается один из следующих результатов:

- Замена аппаратного устройства или установка новой версии аппаратного устройства с сохранением прежнего серийного номера сервера
- Установка нового оборудования на сервере
- Добавление новых функций к оборудованию, установленному на сервере

#### обновление лицензионной программы (LP)

Изменение программного обеспечения на сервере, в результате которого достигается один из следующих результатов:

- Установка новой версии лицензионной программы
- Добавление новых функций в установленную лицензионную программу

#### комплексный заказ на оборудование (MES)

Любое изменение набора аппаратного обеспечения, установленного в сервере (добавление, замена или удаление аппаратных устройств в любом сочетании). Серийный номер сервера остается без изменения. Отдельно выделяются следующие типы MES:

- MES, предполагающий самостоятельную установку (CIF)
- Install-by-IBM (IBI) MES

#### переход к новой модели

Особый тип MES, в результате которого изменяется модель сервера. При изменении модели сервера могут добавляться, удаляться и заменяться компоненты системы. Серийный номер сервера остается без изменения.

#### обновление операционной системы

Изменение программного обеспечения на сервере, в результате которого достигается один из следующих результатов:

- Установка новой версии операционной системы
- Добавление новых функций в операционную систему

#### Процессоры по запросу (POD)

Резервные процессоры сервера, которые можно активировать постоянно или временно

#### Обновление программного обеспечения

Любое изменение программного обеспечения сервера, в результате которого достигается один из следующих результатов:

- Установка новой версии программного обеспечения
- Установка нового программного обеспечения
- Добавление новых функций в установленное программное обеспечение

#### Шина SPD (System Product Division)

Шина, применяемая для связи устройств ввода-вывода с процессором. Аббревиатура SPD-I/O применяется для обозначения устройств ввода-вывода, подключенных к серверу по шине SPD.

#### <span id="page-13-0"></span>**исходный сервер**

Система, в которой планируется обновить программное или аппаратное обеспечение.

#### **целевой сервер**

Предполагаемая окончательная конфигурация аппаратного и программного обеспечения системы после завершения обновления.

#### **обновление**

Любое добавление или изменение версии аппаратного или программного обеспечения. Этот термин не следует путать с переходом - процедурой перемещения данных из одного сервера iSeries на другой.

#### **Понятия, связанные с данным**

Терминологиямиграции

## **Процесс модернизации**

В этом разделе обсуждаются этапы процедуры обновления и даны ориентиры по затратам времени на каждую из них.

Процедура обновления состоит из следующих основных этапов: планирование, заказ нового обеспечения, подготовка к обновлению и собственно обновление. Хотя любая процедура обновления состоит из этих этапов, каждая из них индивидуальна и определяется той средой, которая у вас есть до обновления, и требованиями к новой среде. В данном разделе подробно обсуждается каждый этап процедуры обновления.

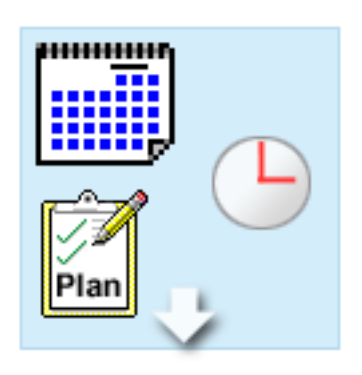

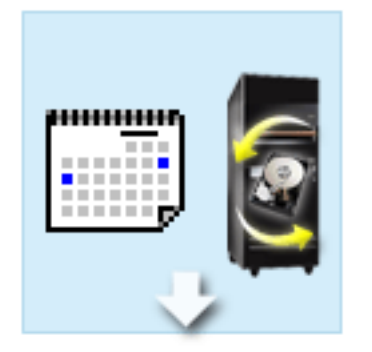

#### **Планирование модернизации**

Обновление всегда начинается с создания плана и заказа необходимого программного и аппаратного обеспечения. Планирование - очень важный этап обновления, от которого во многом зависит успех и простота всей операции. Продолжительность планирования зависит от сложности конкретной среды и в среднем на него может потребоваться до шести недель.

Дополнительная информация приведена в разделе Планирование модернизации.

#### **Замена аппаратного компонента**

Вам может потребоваться заменить или удалить аппаратное обеспечение, которое не будет поддерживаться в целевой системе. Перед установкой i5/OS V5R4 или переходом к новой модели сервера может потребоваться замена или удаление устаревшего аппаратного обеспечения. Например, аппаратное обеспечение, подключенное к шине SPD, не будет работать в системах моделей 810, 825, 870 и 890. Такие устройства должны быть заменены до начала перехода к новой модели сервера. Замену устройств обычно можно провести за два дня.

Дополнительная информация приведена в разделе Добавление и замена аппаратного компонента.

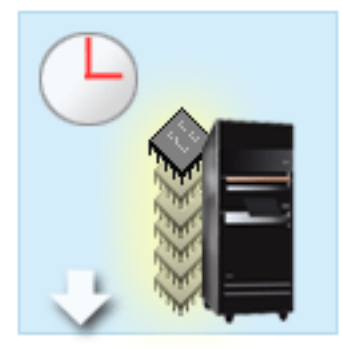

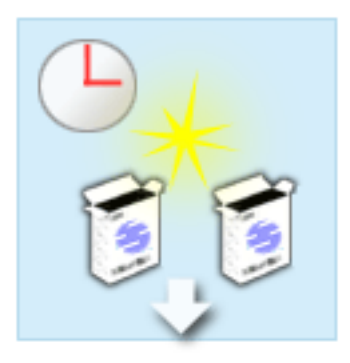

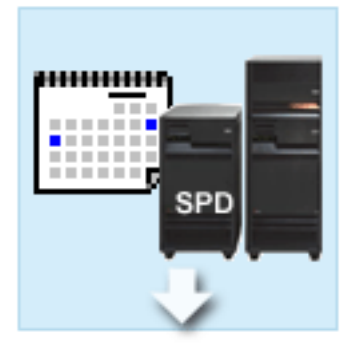

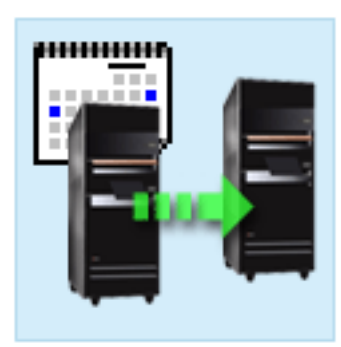

#### **Активация всех резервных процессоров**

Если сервер поддерживает модернизацию по запросу и содержит неактивные резервные процессоры, то перед обновлением этого сервера или его программного обеспечения необходимо активировать все резервные процессоры. При наличии кода активации резервные процессоры можно активировать в течение нескольких минут.

Дополнительная информация приведена в разделе Активация всех резервных процессоров.

#### **Установка новой версии i5/OS**

Следующий этап обновления заключается в установке новой версии i5/OS. При модернизации сервера необходимо установить последний сохраненный образ и совокупный пакет PTF i5/OS V5R4. На установку i5/OS с нуля требуется не меньше часа. Более подробная информация находится в документе об APAR II13365 на Web-сайте технической поддержки iSeries и AS/400.

Дополнительная информация приведена в разделе Переход к i5/OS версии 5 выпуска 3.

#### **Преобразование блоков расширения**

Некоторые блоки расширения, которые не могут работать с моделями 810, 825, 870 и 890, можно преобразовать для работы с новыми моделями. В среде с несколькими разделами преобразование этих блоков требует отдельного тщательного планирования. Несмотря на то, что преобразование блоков расширения обычно выполняется в выходные, преобразование нескольких блоков расширения, существенно повышает сложность процедуры, а значит и время, необходимое для ее выполнения.

Дополнительная информация приведена в разделе Преобразование блоков расширения на сервере с логическими разделами.

#### **Завершение обновления сервера**

Последний этап процедуры обновления - это обновление собственно сервера. Обычно эта процедура выполняется специалистом из сервисного центра, но планирование и подготовка к ней - ваша задача. На обновление модели сервера в среднем требуется до трех дней.

Дополнительная информация приведена в разделе Обновление модели сервера.

В некоторых случаях процедура обновления включает не все этапы, перечисленные выше. Для того чтобы правильно определить, какие этапы нужны для обновления вашей среды, обязательно ознакомьтесь с

<span id="page-15-0"></span>разделом Планирование обновления. После составления плана ответьте на вопросы из раздела Обновление и создайте адаптированный список задач обновления. Вопросник предусмотрен только в электронной версии Information Center.

#### **Понятия, связанные с данным**

["Планирование](#page-17-0) модернизации" на стр. 12

Информация о том, каким образом планирование позволяет сократить время простоя и максимально упростить процедуру модернизации.

Модернизация по запросу

"Активация всех резервных [процессоров"](#page-26-0) на стр. 21

Модернизация по запросу (CUoD) позволяет динамически активировать один или несколько центральных процессоров в некоторых моделях серверов. Если сервер поддерживает модернизацию по запросу и содержит неактивные резервные процессоры, то перед обновлением этого сервера или его программного обеспечения необходимо активировать все резервные процессоры.

Кумулятивный пакетисправлений (PTF)

[Техническая](http://www.ibm.com/eserver/iseries/support/) поддержка iSeries и AS/400

#### **Задачи, связанные с данной**

["Добавление](#page-19-0) или замена аппаратного компонента" на стр. 14 Перед переходом к версии V5R4 и новой модели сервера может потребоваться заменить часть аппаратных компонентов для выполнения требований к производительности и совместимости.

["Переход](#page-27-0) к i5/OS версии 5 выпуска 4" на стр. 22

Выполните следующие действия.

"Замена блоков расширения сервера с [логическими](#page-27-0) разделами" на стр. 22

Перед выполнением любой из следующих процедур замены блоков расширения в среде с логическими разделами ее необходимо тщательно спланировать.

["Обновление](#page-44-0) сервера" на стр. 39

В этом разделе приведена информация об установке новой модели сервера.

### **Модернизация сервера с логическими разделами**

Особенности обновления сервера с несколькими разделами.

Модернизировать сервер с логическими разделами сложнее, чем обычный сервер. При модернизации сервера с логическими разделами обратите внимание на следующее.

#### **Модернизация нескольких разделов происходит дольше**

При модернизации сервера с логическими разделами фактически выполняется модернизация каждого из разделов. Процесс модернизации включает планирование, подготовку и выполнение модернизации. Больше всего времени отнимает планирование - до шести недель, в зависимости от сложности среды. На установку i5/OS с нуля требуется не меньше часа. Перенос данных с одного сервера на другой требует до трех дней для каждого логического раздела. Кроме того, рекомендуется оставить время на переход сервера в рабочее состояние после модернизации каждого из разделов, поэтому модернизация всей системы может занять несколько недель.

### **Модернизация сервера может изменить некоторые ресурсы**

При замене блока расширения происходят два события. Во-первых, создаются новые шины с новыми номерами. Перед включением раздела ему необходимо присвоить шины с новыми номерами. Во-вторых, создаются новые имена ресурсов. Эти ресурсы необходимо присвоить повторно или переименовать. Информация о замене блоков расширения в среде с логическими разделами приведена в разделе Замена блоков расширения сервера с логическими разделами.

### **Модернизация сервера может потребовать дополнительной настройки ресурсов**

Если у целевого сервера *меньше* процессоров, чем у исходного, убедитесь в том, что в целевой системе выполнены требования к минимальному числу процессоров в разделе.При необходимости можно изменить определения разделов до или после модернизации. Кроме того, можно изменить конфигурацию исходного сервера таким образом, чтобы она соответствовала ресурсам целевого сервера, либо исправить конфигурацию в целевой системе перед запуском дополнительных разделов.

Например, при переходе от 4-процессорного сервера к 2-процессорному необходимо изменить конфигурацию разделов, чтобы она была совместима с 2-процессорным сервером. Для этого до или после модернизации необходимо изменить конфигурацию так, чтобы использовались только два из четырех процессоров.

Если целевой сервер содержит *больше* процессоров, чем текущий, вам потребуется вручную присвоить разделам дополнительные ресурсы в целевой системе.

Аналогично, следует убедиться в том, что в целевой системе выполнены требования к минимальному объему памяти в разделе. При необходимости следует изменить требования к объему памяти.

# **При наличии Linux в гостевом разделе предъявляются особые требования**

Если вы планируете применять Linux, то ознакомьтесь с разделом Linux - в нем перечислены требования, которые должны быть выполнены для установки Linux в логическом разделе системы iSeries. Если в логическом разделе iSeries установлена операционная система Linux, то перед переходом к системе с процессором POWER4 нужно убедиться в том, что используемая версия Linux поддерживает новый процессор. На Web-сайте Linux для IBM содержится список вариантов Linux, которые поддерживают новое аппаратное обеспечение. Если текущая версия Linux не поддерживает новый процессор, перед модернизацией необходимо перейти к новой версии Linux.

### **Обязанности сервисного представительства**

При модернизации сервера сотрудники сервисного представительства выполняют модернизацию всего аппаратного обеспечения сервера с логическими разделами. Однако в задачи сервисного представительства не входит повторное присвоение ресурсов или модернизация программного обеспечения в отдельных разделах. Фирма IBM предоставляет эти и другие услуги за отдельную плату. Для получения более подробной информации выберите раздел **Миграция** на Web-сайте on Интегрированные службы поддержки приложений.

Дополнительная информация о логических разделах приведена в разделе Логические разделы.

#### **Понятия, связанные с данным**

Linux [Linux](http://www-1.ibm.com/servers/eserver/iseries/linux/) для IBM

[Интегрированные](http://www-1.ibm.com/services/its/us/inteapps.htm) службы поддержки приложений

Логические разделы

["Планирование](#page-17-0) модернизации" на стр. 12

Информация о том, каким образом планирование позволяет сократить время простоя и максимально упростить процедуру модернизации.

#### **Задачи, связанные с данной**

"Замена блоков расширения сервера с [логическими](#page-27-0) разделами" на стр. 22

Перед выполнением любой из следующих процедур замены блоков расширения в среде с логическими разделами ее необходимо тщательно спланировать.

# <span id="page-17-0"></span>**Схемы обновления**

Если обновление вашего сервера напрямую до модели 8*xx* невозможно, то проще всего выполнить переход (перенести данные на новый сервер). Инструкции по переходу приведены в разделе Переход.

Вы можете повысить производительность некоторых серверов без перехода к новой модели, активировав один или несколько резервных процессоров сервера. Фактически, модернизация сервера возможна только после активации всех процессоров сервера. Дополнительная информация приведена в разделе Модернизация по запросу.

Дополнительную информацию о схемах обновления можно получить в торговом представительстве фирмы или у ее деловых партнеров, а также по ссылке **Upgrade** на Web-сайте IBM FACT.

**Понятия, связанные с данным** Миграция Модернизация по запросу IBM [FACT](http://www.ibm.com/servers/eserver/fact/)

# **Планирование модернизации**

Информация о том, каким образом планирование позволяет сократить время простоя и максимально упростить процедуру модернизации.

Каждый процесс модернизации уникален. Например, можно заменить старый сервер на новый. Вы также можете обновлять выпуск i5/OS. Если в системе есть аппаратные компоненты, которые не будут работать в новом сервере, то вы должны запланировать их замену и преобразовать или заменить такие компоненты во время модернизации или до нее. Имеются еще некоторые замечания об обновлении сервера с несколькими разделами. Помните, что время, которое вы потратите на планирование модернизации, сократит до минимума простой системы и упростит процедуру модернизации.

Вы можете просмотреть готовый список задач планирования или создать собственную справочную таблицу, используя информацию раздела Планирование справочной системы Information Center  $\omega$  server. Вы должны помнить, какую модель, выпуск, компоненты и прочую информацию вы указали в своем заказе. Выполните задачи планирования, указанные в таблице, и вернитесь к данному разделу.

Кроме того, вы можете просмотреть несколько сценариев, в которых описываются текущая и целевая среды и затем объясняется, каким образом можно перейти от текущей среды к целевой.

После выполнения всех задач, перечисленных в вашем списке планирования, вы можете выполнить модернизацию.

**Примечание:** IBM рекомендует использовать в течение некоторого времени исходный и целевой серверы параллельно. За это время вы можете переместить данные, блоки расширения и разделы на целевой сервер. Такая возможность предусмотрена для тех заказчиков, которые приобрели RPQ 847156. Информацию об условиях приобретения RPQ вы можете получить в торговом представительстве.

Службы планирования и перехода iSeries могут упростить планирование и выполнение модернизации iSeries. Данная услуга включает сеанс планирования, позволяющий учесть все требования заказчика. Для получения более подробной информации выберите раздел **Миграция** на Web-сайте on Интегрированные службы приложений.

#### **Понятия, связанные с данным**

"Процесс [модернизации"](#page-13-0) на стр. 8

В этом разделе обсуждаются этапы процедуры обновления и даны ориентиры по затратам времени на каждую из них.

<span id="page-18-0"></span>["Модернизация](#page-15-0) сервера с логическими разделами" на стр. 10

Особенности обновления сервера с несколькими разделами.

"Выполнение обновления"

Инструкции по подготовке и выполнению всех этапов модернизации, включая добавление и замену аппаратных компонентов, замену блоков расширения в среде с логическими разделами, переход к версии V5R2 системы i5/OS или к другой модели сервера.

[Интегрированные](http://www-1.ibm.com/services/its/us/inteapps.htm) службы поддержки приложений

"Замена аппаратного [компонента"](#page-24-0) на стр. 19 Этот раздел описывает процесс замены аппаратного компонента.

#### **Задачи, связанные с данной**

Планирование

["Добавление](#page-19-0) или замена аппаратного компонента" на стр. 14

Перед переходом к версии V5R4 и новой модели сервера может потребоваться заменить часть аппаратных компонентов для выполнения требований к производительности и совместимости.

["Подготовка](#page-20-0) к замене аппаратного компонента" на стр. 15

В этом разделе описана процедура подготовки к добавлению или замене аппаратного компонента.

["Подготовка](#page-22-0) к замене аппаратного компонента сервера с логическими разделами" на стр. 17 В этом разделе описана процедура подготовки к добавлению или замене аппаратного компонента.

["Обновление](#page-44-0) сервера" на стр. 39

В этом разделе приведена информация об установке новой модели сервера.

["Подготовка](#page-45-0) к обновлению сервера" на стр. 40

В этом разделе приведены инструкции по подготовке к модернизации сервера.

["Подготовка](#page-49-0) к обновлению сервера с логическими разделами" на стр. 44

В этом разделе приведены инструкции по подготовке к модернизации сервера.

# **Выполнение обновления**

Инструкции по подготовке и выполнению всех этапов модернизации, включая добавление и замену аппаратных компонентов, замену блоков расширения в среде с логическими разделами, переход к версии V5R2 системы i5/OS или к другой модели сервера.

В этом разделе приведены инструкции для серверов с логическими разделами и без них. Ознакомьтесь со всей приведенной информацией или создайте собственный список задач модернизации с помощью интерактивного опроса.

После завершения планирования обновления можно начать обновление как таковое. Перед началом обновления рекомендуется создать список задач обновления с помощью интерактивного вопросника. Помимо этого, можно работать с полным списком задач обновления.

#### **Понятия, связанные с данным**

["Планирование](#page-17-0) модернизации" на стр. 12

Информация о том, каким образом планирование позволяет сократить время простоя и максимально упростить процедуру модернизации.

# **Выполнение всех задач модернизации**

В этом разделе приведен полный список задач обновления. Не все перечисленные задачи могут потребоваться в вашей среде. Этим разделом рекомендуется руководствоваться в случае, если вы работаете с бумажной версией данного документа или с документом в формате PDF.

В этом разделе описаны **все** задачи модернизации для серверов с логическими разделами и без логических разделов. Для получения **собственного** списка задач модернизации вы можете воспользоваться интерактивным вопросником Создание собственного списка задач модернизации.

<span id="page-19-0"></span>В данном разделе также приведены задачи по модернизации серверов с логическими разделами и без них.

Для просмотра или загрузки данного раздела в формате PDF щелкните на ссылке Модернизация (около 338 Кб). Для просмотра или печати других разделов, связанных с модернизацией, обратитесь к соответствующему файлу в формате PDF.

#### **Понятия, связанные с данным**

"Активация всех резервных [процессоров"](#page-26-0) на стр. 21

Модернизация по запросу (CUoD) позволяет динамически активировать один или несколько центральных процессоров в некоторых моделях серверов. Если сервер поддерживает модернизацию по запросу и содержит неактивные резервные процессоры, то перед обновлением этого сервера или его программного обеспечения необходимо активировать все резервные процессоры.

"Изменение [конфигурации](#page-24-0) ресурсов" на стр. 19

После замены аппаратного компонента может потребоваться выполнить следующие задачи:

"Изменение [конфигурации](#page-25-0) ресурсов сервера с логическими разделами" на стр. 20

После замены аппаратного компонента может потребоваться выполнить следующие задачи:

#### **Задачи, связанные с данной**

"Добавление или замена аппаратного компонента"

Перед переходом к версии V5R4 и новой модели сервера может потребоваться заменить часть аппаратных компонентов для выполнения требований к производительности и совместимости.

["Переход](#page-27-0) к i5/OS версии 5 выпуска 4" на стр. 22

Выполните следующие действия.

"Замена блоков расширения сервера с [логическими](#page-27-0) разделами" на стр. 22

Перед выполнением любой из следующих процедур замены блоков расширения в среде с логическими разделами ее необходимо тщательно спланировать.

["Обновление](#page-44-0) сервера" на стр. 39

В этом разделе приведена информация об установке новой модели сервера.

#### **Ссылки, связанные с данной**

"PDF для [печати"](#page-6-0) на стр. 1

Используйте эту информацию в формате PDF для просмотра и печати.

#### **Информация, связанная с данной**

[Модернизация](rzamd.pdf)

### **Добавление или замена аппаратного компонента**

Перед переходом к версии V5R4 и новой модели сервера может потребоваться заменить часть аппаратных компонентов для выполнения требований к производительности и совместимости.

Кроме того, может потребоваться увеличить объем оперативной памяти или заменить лентопротяжное устройство, несовместимое с новой моделью. Определите, следует ли заменять аппаратных компонент, исходя из требований, предъявляемых к этому компоненту в новой версии операционной системы и модели сервера. Примеры:

- v Если устройство не поддерживается в i5/OS V5R4, то перед переходом к версии i5/OS V5R4 его необходимо заменить.
- Если вы планируете добавить устройство, которое поддерживается только в i5/OS V5R4, то перед установкой этого устройства необходимо перейти к версии V5R4.
- v Если некоторые устройства не поддерживаются в новой модели сервера, их нужно заменить перед переходом к новой модели сервера или во время перехода.

В некоторых случаях требуется заменить несколько аппаратных компонентов. При одновременном обновлении версии i5/OS и модели сервера убедитесь в том, что все аппаратное обеспечение совместимо как с версией i5/OS V5R4, так и с новой моделью сервера. Изменения, которые потребуется внести в аппаратное обеспечение, необходимо учесть при планировании модернизации. Более подробная информация об аппаратных компонентах находится на Web-сайте Планирование модернизации iSeries.

<span id="page-20-0"></span>Перед выполнением этой процедуры необходимо выполнить планирование. Для замены аппаратного компонента выполните следующие задачи:

#### **Понятия, связанные с данным**

"Процесс [модернизации"](#page-13-0) на стр. 8

В этом разделе обсуждаются этапы процедуры обновления и даны ориентиры по затратам времени на каждую из них.

[Планирование](http://www-03.ibm.com/servers/eserver/support/iseries/planning/index.html) модернизации iSeries

["Планирование](#page-17-0) модернизации" на стр. 12

Информация о том, каким образом планирование позволяет сократить время простоя и максимально упростить процедуру модернизации.

"Замена аппаратного [компонента"](#page-24-0) на стр. 19

Этот раздел описывает процесс замены аппаратного компонента.

"Изменение [конфигурации](#page-24-0) ресурсов" на стр. 19

После замены аппаратного компонента может потребоваться выполнить следующие задачи:

"Изменение [конфигурации](#page-25-0) ресурсов сервера с логическими разделами" на стр. 20

После замены аппаратного компонента может потребоваться выполнить следующие задачи:

#### **Задачи, связанные с данной**

"Выполнение всех задач [модернизации"](#page-18-0) на стр. 13

В этом разделе приведен полный список задач обновления. Не все перечисленные задачи могут потребоваться в вашей среде. Этим разделом рекомендуется руководствоваться в случае, если вы работаете с бумажной версией данного документа или с документом в формате PDF.

"Подготовка к замене аппаратного компонента"

В этом разделе описана процедура подготовки к добавлению или замене аппаратного компонента.

["Подготовка](#page-22-0) к замене аппаратного компонента сервера с логическими разделами" на стр. 17

В этом разделе описана процедура подготовки к добавлению или замене аппаратного компонента.

["Добавление](#page-19-0) или замена аппаратного компонента" на стр. 14

Перед переходом к версии V5R4 и новой модели сервера может потребоваться заменить часть аппаратных компонентов для выполнения требований к производительности и совместимости.

#### **Ссылки, связанные с данной**

"PDF для [печати"](#page-6-0) на стр. 1

Используйте эту информацию в формате PDF для просмотра и печати.

#### **Подготовка к замене аппаратного компонента:**

В этом разделе описана процедура подготовки к добавлению или замене аппаратного компонента.

Перед выполнением этой процедуры нужно выполнить следующие задачи:

• Получите информацию о планировании профилактического обслуживания (PSP) и ознакомьтесь с ней.

Информация о модернизации системы выпуска V5R4 приведена в документе PSP с идентификатором SF98168. Этот документ содержит новую информацию о факторах, которые могут повлиять на ход модернизации сервера.

• Информация для пользователей.

Этот документ содержит информацию об изменениях в программном и аппаратном обеспечении, которые могут повлиять на функционирование системы.

• Просмотр Web-сайта миграции.

На этом Web-сайте описаны возможные способы обновления и перехода к новой версии, а также приведена ссылка на руководство Redbooks по переходу к новой версии и инструкции по замене устройств ввода-вывода, подключенных к шине SPD, на устройства, подключенные к шине PCI.

v Просмотрите *Справочник по функциям управления производительностью* на Web-сайте Настройка производительности.

В этом справочнике приведена информация о настройке производительности серверов. Эта информация полезна для заказчиков, планирующих модернизировать аппаратное и программное обеспечение.

• Планирование процедуры модернизации.

Для подготовки к замене или добавлению аппаратного компонента выполните следующие действия:

#### **Понятия, связанные с данным**

Информация дляпользователей

Web-сайт [Миграция](http://www.ibm.com/eserver/iseries/migration)

Настройка [производительности](http://www-1.ibm.com/servers/eserver/iseries/perfmgmt/resource.htm)

["Планирование](#page-17-0) модернизации" на стр. 12

Информация о том, каким образом планирование позволяет сократить время простоя и максимально упростить процедуру модернизации.

"Замена аппаратного [компонента"](#page-24-0) на стр. 19

Этот раздел описывает процесс замены аппаратного компонента.

#### **Задачи, связанные с данной**

["Добавление](#page-19-0) или замена аппаратного компонента" на стр. 14

Перед переходом к версии V5R4 и новой модели сервера может потребоваться заменить часть аппаратных компонентов для выполнения требований к производительности и совместимости.

Информация опланировании профилактического обслуживания (PSP)

Установкаисправлений

Сохранение всейсистемы с помощью опции 21 меню SAVE

"Печать состояния [конфигурации](#page-34-0) дисков" на стр. 29

Для того чтобы напечатать информацию о состоянии конфигурации дисков сервера, необходимы права системного администратора.

"Печать [конфигурации](#page-34-0) и состояния набора устройств с проверкой четности" на стр. 29 Для того чтобы напечатать конфигурацию и состояние набора устройств с проверкой четности на сервере, выполните следующие действия.

"Просмотр, проверка и печать [информации](#page-35-0) об аппаратных ресурсах" на стр. 30

Для просмотра, проверки и печати информации об аппаратных ресурсах выполните следующие действия.

Печать списка конфигураций системы

#### **Ссылки, связанные с данной**

Команда STRASPBAL (Запустить распределение данных в ASP)

#### *Подготовка сервера:*

1. Установите исправления (или PTF - временные исправления программ).

Перед добавлением или заменой аппаратного компонента установите исправления на сервере, руководствуясь информацией из указанного раздела.

- 2. При замене дисковых накопителей можно сократить время простоя, связанное с удалением диска, воспользовавшись опцией Переносить данные с активного диска команды STRASPBAL (Запустить распределение данных в ASP). Эта опция позволяет перенести данные с указанного диска, не выключая сервер. Дополнительная информация приведена в разделе Команда STRASPBAL (Запустить распределение данных в ASP).
- 3. Сохраните всю систему с помощью опции 21 меню SAVE.

Это позволит восстановить систему в случае возникновения неполадок при замене аппаратного компонента.

#### *Сбор документации по серверу:*

Перед заменой аппаратного компонента необходимо создать документы с полной информацией о конфигурации сервера:

- <span id="page-22-0"></span>1. Если планируется изменить конфигурацию дисков, выполните следующие действия:
	- a. Напечатайте информацию о состоянии конфигурации дисков сервера.
	- b. Напечатайте информацию о конфигурации и состоянии набора устройств с проверкой четности на сервере.
- 2. В случае замены рабочей станции или средств связи просмотрите, проверьте и напечатайте информацию об аппаратных ресурсах.

Запишите информацию об аппаратных ресурсах, которая потребуется для настройки ресурсов после замены аппаратного компонента.

3. Напечатайте список конфигураций системы.

Эта информация содержит сведения о текущей конфигурации сервера.

После завершения подготовки к замене аппаратного компонента выполните замену аппаратного компонента.

#### **Подготовка к замене аппаратного компонента сервера с логическими разделами:**

В этом разделе описана процедура подготовки к добавлению или замене аппаратного компонента.

Перед выполнением этой процедуры нужно выполнить следующие задачи:

- Получите информацию о планировании профилактического обслуживания (PSP) и ознакомьтесь с ней. Информация о модернизации системы выпуска V5R4 приведена в документе PSP с идентификатором SF98168. Этот документ содержит новую информацию о факторах, которые могут повлиять на ход модернизации сервера.
- Информация для пользователей.

Этот документ содержит информацию об изменениях в программном и аппаратном обеспечении, которые могут повлиять на функционирование системы.

• Просмотр Web-сайта миграции.

На этом Web-сайте описаны возможные способы обновления и перехода к новой версии, а также приведена ссылка на руководство Redbooks по переходу к новой версии и инструкции по замене устройств ввода-вывода, подключенных к шине SPD, на устройства, подключенные к шине PCI.

v Просмотрите *Справочник по функциям управления производительностью* на Web-сайте Настройка производительности.

В этом справочнике приведена информация о настройке производительности серверов. Эта информация полезна для заказчиков, планирующих модернизировать аппаратное и программное обеспечение.

• Планирование процедуры модернизации.

Для подготовки к добавлению или замене аппаратного компонента выполните следующие действия:

#### **Понятия, связанные с данным**

"Замена аппаратного [компонента"](#page-24-0) на стр. 19

Этот раздел описывает процесс замены аппаратного компонента.

Информация опланировании профилактического обслуживания (PSP)

Информация дляпользователей

Web-сайт [Миграция](http://www.ibm.com/eserver/iseries/migration)

Настройка [производительности](http://www-1.ibm.com/servers/eserver/iseries/perfmgmt/resource.htm)

["Планирование](#page-17-0) модернизации" на стр. 12

Информация о том, каким образом планирование позволяет сократить время простоя и максимально упростить процедуру модернизации.

[Устройства](http://www-1.ibm.com/servers/eserver/iseries/hardware/storage/) внешней памяти

**Задачи, связанные с данной**

["Добавление](#page-19-0) или замена аппаратного компонента" на стр. 14

Перед переходом к версии V5R4 и новой модели сервера может потребоваться заменить часть аппаратных компонентов для выполнения требований к производительности и совместимости.

Установкаисправлений

Сохранение каждогораздела системы с помощью опции 21 меню SAVE

"Печать состояния [конфигурации](#page-34-0) дисков" на стр. 29

Для того чтобы напечатать информацию о состоянии конфигурации дисков сервера, необходимы права системного администратора.

"Печать [конфигурации](#page-34-0) и состояния набора устройств с проверкой четности" на стр. 29 Для того чтобы напечатать конфигурацию и состояние набора устройств с проверкой четности на сервере, выполните следующие действия.

"Просмотр, проверка и печать [информации](#page-35-0) об аппаратных ресурсах" на стр. 30

Для просмотра, проверки и печати информации об аппаратных ресурсах выполните следующие действия.

Печать спискаконфигураций системы для каждого логического раздела

#### **Ссылки, связанные с данной**

Команда STRASPBAL (Запуститьраспределение данных в ASP)

#### *Подготовка сервера:*

- 1. Установите исправления (или PTF временные исправления программ) во всех разделах сервера. Перед добавлением или заменой аппаратного компонента установите исправления на сервере, руководствуясь информацией из указанного раздела.
- 2. При замене дисковых накопителей можно сократить время простоя, связанное с удалением диска, воспользовавшись опцией Переносить данные с активного диска команды STRASPBAL (Запустить распределение данных в ASP). Эта опция позволяет перенести данные с указанного диска, не выключая сервер.

Дополнительная информация приведена в разделе Команда STRASPBAL (Запустить распределение данных в ASP).

3. Сохраните каждый раздел сервера с помощью опции 21 команды GO SAVE, используя лентопротяжное устройство, совместимое с лентопротяжным устройством целевого сервера.

Резервная копия позволит восстановить сервер, если во время его обновления возникнет ошибка. Для того чтобы определить, совместимы ли накопители, ознакомьтесь с информацией, приведенной в разделе Устройства внешней памяти.

#### *Сбор документации по серверу:*

Перед заменой аппаратного компонента необходимо создать документы с полной информацией о конфигурации сервера:

- 1. Если планируется изменить конфигурацию дисков, выполните следующие действия:
	- a. Напечатайте информацию о конфигурации дисков каждого из разделов сервера. Запишите серийный номер загрузочного диска для каждого раздела.
	- b. Напечатайте информацию о конфигурации и состоянии набора устройств с проверкой четности каждого из разделов сервера. Укажите для каждой распечатки, какому разделу она соответствует. Полученная информация применяется при анализе и планировании конфигурации и защиты дисков. Кроме того, она используется в случае возникновении ошибки во время обновления сервера.
- 2. В случае замены рабочей станции или средств связи просмотрите, проверьте и напечатайте информацию об аппаратных ресурсах каждого раздела.

Запишите информацию об аппаратных ресурсах, которая потребуется для настройки ресурсов после замены аппаратного компонента.

3. Напечатайте информацию о конфигурации системы для каждого логического раздела. Будет напечатана информация о каждом разделе, в том числе о ресурсах, процессорах, оперативной

памяти и системных значениях раздела.

<span id="page-24-0"></span>После завершения подготовки к замене аппаратного компонента выполните замену аппаратного компонента.

#### **Замена аппаратного компонента:**

Этот раздел описывает процесс замены аппаратного компонента.

### **Перед тем, как начать**

Перед выполнением этих задач необходимо спланировать модернизацию и выполнить одну из следующих подготовительных процедур:

- Если сервер не имеет разделов, просмотрите главу Подготовка к замене аппаратного компонента
- Если у сервера имеются разделы, просмотрите главу Подготовка к замене аппаратного компонента сервера с логическими разделами.

### **Установка аппаратного компонента**

Некоторые аппаратные компоненты, поставляемые в составе заказа на модернизацию, должны устанавливаться сотрудником сервисного представительства, а некоторые - самим заказчиком. Заранее выясните, какие действия должны выполняться вами, а какие - сотрудником сервисного представительства IBM. Если вы должны самостоятельно установить данный аппаратный компонент, то выполните инструкции, поставляемые вместе с этим компонентом, или процедуру из раздела Установка компонентов iSeries.

## **Далее**

После установки аппаратного компонента необходимо перейти к одной из следующих процедур настройки ресурсов:

- Если сервер не имеет разделов, просмотрите главу Изменение конфигурации ресурсов.
- v Если у сервера имеются разделы, просмотрите главу Изменение конфигурации ресурсов сервера с логическими разделами.

#### **Понятия, связанные с данным**

["Планирование](#page-17-0) модернизации" на стр. 12

Информация о том, каким образом планирование позволяет сократить время простоя и максимально упростить процедуру модернизации.

"Изменение конфигурации ресурсов"

После замены аппаратного компонента может потребоваться выполнить следующие задачи:

"Изменение [конфигурации](#page-25-0) ресурсов сервера с логическими разделами" на стр. 20 После замены аппаратного компонента может потребоваться выполнить следующие задачи:

#### **Задачи, связанные с данной**

["Добавление](#page-19-0) или замена аппаратного компонента" на стр. 14

Перед переходом к версии V5R4 и новой модели сервера может потребоваться заменить часть аппаратных компонентов для выполнения требований к производительности и совместимости.

["Подготовка](#page-20-0) к замене аппаратного компонента" на стр. 15

В этом разделе описана процедура подготовки к добавлению или замене аппаратного компонента.

["Подготовка](#page-22-0) к замене аппаратного компонента сервера с логическими разделами" на стр. 17 В этом разделе описана процедура подготовки к добавлению или замене аппаратного компонента.

Установка компонентов iSeries

#### **Изменение конфигурации ресурсов:**

После замены аппаратного компонента может потребоваться выполнить следующие задачи:

- <span id="page-25-0"></span>v Если была изменена конфигурация дисков, то установите защиту дисков, а затем настройте их на сервере. Для этого выберите пункт Работа с дисками в меню Специальные сервисные средства. Инструкции по выполнению этой задачи приведены в главе 18, ″Процедуры настройки и защиты дисков″ в руководстве Резервное копирование и восстановление.
	- **Примечание:** После завершения настройки дисков удалите из конфигурации ненужные диски с помощью Специальных сервисных средств (DST). Инструкции по выполнению этой задачи приведены в разделе ″Удаление диска из пула вспомогательной памяти″ в главе 19, ″Работа с пулами вспомогательной памяти″ в руководстве Резервное копирование и восстановление. Диски, удаленные из конфигурации, необходимо физически отключить. В противном случае они будут опять добавлены в конфигурацию при выполнении следующей IPL.
- При необходимости измените имена ресурсов рабочих станций, средств связи, съемных носителей, LAN, WAN и Integrated xSeries Server (IXS). Информация об изменении имен аппаратных ресурсов приведена в разделе Коррекция имен аппаратных ресурсов после модернизации.
- Если был изменен тип консоли, запустите IPL и выполните процедуры управления ресурсами, описанные в разделе Подготовка сервера к работе.
- v Если конфигурация сервера была адаптирована для применения кластеров или независимых пулов дисков, ознакомьтесь с информацией из разделов Настройка кластера и Настройка независимых пулов дисков.

#### **Понятия, связанные с данным**

"Замена аппаратного [компонента"](#page-24-0) на стр. 19

Этот раздел описывает процесс замены аппаратного компонента.

#### **Задачи, связанные с данной**

["Добавление](#page-19-0) или замена аппаратного компонента" на стр. 14 Перед переходом к версии V5R4 и новой модели сервера может потребоваться заменить часть аппаратных компонентов для выполнения требований к производительности и совместимости.

"Коррекция имен аппаратных ресурсов после [модернизации"](#page-57-0) на стр. 52

В результате модернизации или обновления системы может измениться расположение аппаратных ресурсов.

["Подготовка](#page-54-0) сервера к работе" на стр. 49

Для завершения процесса управления ресурсами и подготовки нового сервера к работе выполните следующие операции.

Настройкакластера

Настройканезависимого пула дисков

"Выполнение всех задач [модернизации"](#page-18-0) на стр. 13

В этом разделе приведен полный список задач обновления. Не все перечисленные задачи могут потребоваться в вашей среде. Этим разделом рекомендуется руководствоваться в случае, если вы работаете с бумажной версией данного документа или с документом в формате PDF.

#### **Информация, связанная с данной**

Руководство по резервномукопированию и восстановлению

#### **Изменение конфигурации ресурсов сервера с логическими разделами:**

После замены аппаратного компонента может потребоваться выполнить следующие задачи:

• При необходимости предоставьте ресурсы разделу.

Информация о выполнении этой задачи приведена в разделе Динамическое перемещение ресурсов.

• Если была изменена конфигурация дисков, то установите защиту дисков, а затем настройте их на сервере.

Для этого выберите пункт Работа с дисками в меню Специальные сервисные средства. Инструкции по выполнению этой задачи приведены в главе 18, ″Процедуры настройки и защиты дисков″ в руководстве Резервное копирование и восстановление.

**Примечание:** После завершения настройки дисков удалите из конфигурации ненужные диски с помощью Специальных сервисных средств (DST). Инструкции по выполнению этой задачи приведены в разделе ″Удаление диска из пула вспомогательной памяти″ в главе 19, ″Работа с пулами вспомогательной памяти″ в руководстве Резервное копирование и восстановление.

Диски, удаленные из конфигурации, необходимо физически отключить. В противном случае они будут опять добавлены в конфигурацию при выполнении следующей IPL.

<span id="page-26-0"></span>• При необходимости измените имена ресурсов рабочих станций, средств связи, съемных носителей, LAN, WAN и Integrated xSeries Server (IXS).

Информация об изменении имен аппаратных ресурсов приведена в разделе Коррекция имен аппаратных ресурсов после обновления.

- v Если был изменен тип консоли, запустите IPL и выполните процедуры управления ресурсами, описанные в разделе Подготовка сервера с логическими разделами к работе.
- v Если конфигурация сервера была адаптирована для применения кластеров или независимых пулов дисков, ознакомьтесь с информацией из разделов Настройка кластера и Настройка независимых пулов дисков.

#### **Понятия, связанные с данным**

"Замена аппаратного [компонента"](#page-24-0) на стр. 19

Этот раздел описывает процесс замены аппаратного компонента.

#### **Задачи, связанные с данной**

["Добавление](#page-19-0) или замена аппаратного компонента" на стр. 14 Перед переходом к версии V5R4 и новой модели сервера может потребоваться заменить часть аппаратных компонентов для выполнения требований к производительности и совместимости.

ВыполнениеДинамического перемещения ресурсов

"Коррекция имен аппаратных ресурсов после [модернизации"](#page-57-0) на стр. 52

В результате модернизации или обновления системы может измениться расположение аппаратных ресурсов.

["Подготовка](#page-58-0) сервера с логическими разделами к работе" на стр. 53

Для завершения процесса управления ресурсами и подготовки нового сервера к работе выполните следующие операции.

Настройкакластера

Настройканезависимого пула дисков

"Выполнение всех задач [модернизации"](#page-18-0) на стр. 13

В этом разделе приведен полный список задач обновления. Не все перечисленные задачи могут потребоваться в вашей среде. Этим разделом рекомендуется руководствоваться в случае, если вы работаете с бумажной версией данного документа или с документом в формате PDF.

#### **Информация, связанная с данной**

Руководство по резервномукопированию и восстановлению

#### **Активация всех резервных процессоров**

Модернизация по запросу (CUoD) позволяет динамически активировать один или несколько центральных процессоров в некоторых моделях серверов. Если сервер поддерживает модернизацию по запросу и содержит неактивные резервные процессоры, то перед обновлением этого сервера или его программного обеспечения необходимо активировать все резервные процессоры.

**Примечание:** В некоторых процедурах модернизации процессоров в модели 890 активация всех процессоров перед модернизацией не требуется. Дополнительная информация приведена на Web-сайте Модернизация по запросу.

#### **Понятия, связанные с данным**

"Процесс [модернизации"](#page-13-0) на стр. 8

В этом разделе обсуждаются этапы процедуры обновления и даны ориентиры по затратам времени на каждую из них.

Модернизация по запросу

[Модернизация](http://www-1.ibm.com/servers/eserver/iseries/ondemand/cod/) по запросу

#### <span id="page-27-0"></span>**Задачи, связанные с данной**

"Выполнение всех задач [модернизации"](#page-18-0) на стр. 13

В этом разделе приведен полный список задач обновления. Не все перечисленные задачи могут потребоваться в вашей среде. Этим разделом рекомендуется руководствоваться в случае, если вы работаете с бумажной версией данного документа или с документом в формате PDF.

#### **Ссылки, связанные с данной**

"PDF для [печати"](#page-6-0) на стр. 1 Используйте эту информацию в формате PDF для просмотра и печати.

### **Переход к i5/OS версии 5 выпуска 4**

Выполните следующие действия.

1. Установка, обновление и удаление i5/OS и соответствующего программного обеспечения.

В этом разделе приведены инструкции по установке операционной системы i5/OS и лицензионных программ в системе iSeries.

- 2. Для того чтобы убедиться, что все приложения работают нормально, поработайте некоторое время с новой версией операционной системы и программного обеспечения. Мы рекомендуем отвести на это не менее двух недель.
- 3. Просмотр протоколов заданий и сообщений сервера.

В этих разделах приведены инструкции по диагностике и устранению неполадок, возникающих при установке нового программного обеспечения.

#### **Понятия, связанные с данным**

"Процесс [модернизации"](#page-13-0) на стр. 8

В этом разделе обсуждаются этапы процедуры обновления и даны ориентиры по затратам времени на каждую из них.

#### **Задачи, связанные с данной**

"Выполнение всех задач [модернизации"](#page-18-0) на стр. 13

В этом разделе приведен полный список задач обновления. Не все перечисленные задачи могут потребоваться в вашей среде. Этим разделом рекомендуется руководствоваться в случае, если вы работаете с бумажной версией данного документа или с документом в формате PDF.

Установка, обновление иудаление i5/OS и соответствующего программного обеспечения

Просмотр протоколовзаданий

["Обновление](#page-44-0) сервера" на стр. 39

В этом разделе приведена информация об установке новой модели сервера.

["Подготовка](#page-45-0) к обновлению сервера" на стр. 40

В этом разделе приведены инструкции по подготовке к модернизации сервера.

["Подготовка](#page-49-0) к обновлению сервера с логическими разделами" на стр. 44

В этом разделе приведены инструкции по подготовке к модернизации сервера.

#### **Ссылки, связанные с данной**

Сообщения

"PDF для [печати"](#page-6-0) на стр. 1

Используйте эту информацию в формате PDF для просмотра и печати.

#### **Замена блоков расширения сервера с логическими разделами**

Перед выполнением любой из следующих процедур замены блоков расширения в среде с логическими разделами ее необходимо тщательно спланировать.

#### **Рекомендации:**

• Настоятельно рекомендуется, чтобы все изменения в конфигурацию логических разделов вносились специально обученным персоналом.

• Если в процессе модернизации сервера планируется модернизировать блоки расширения, то рекомендуется модернизировать блоки расширения и стабилизировать работу сервера перед началом модернизации сервера.

Данный раздел содержит информацию о замене следующих блоков расширения:

- $5065$  на  $5074$
- $5066$  на  $5079$
- $5075$  на 5074

Для замены перечисленных блоков расширения выполните следующие задачи:

- 1. Планирование замены блока расширения.
- 2. Подготовка к замене блока расширения.
- 3. Выполнение замены блока расширения.
- 4. Изменение конфигурации ресурсов.

**Внимание:** Все дополнительные действия во время замены нескольких блоков расширения выполняются сотрудником сервисного представительства IBM за отдельную плату. В обязанности сотрудника сервисного представительства IBM входит только перемещение содержимого старого блока расширения в новый. Любое другое перемещение компонентов сервера и блоков расширения является платной услугой и требует заключения отдельного контракта на обслуживание фирмой IBM. Например, при замене блока расширения можно объединить содержимое нескольких блоков расширения в один.

Перемещение компонентов сервера и других блоков расширения, отличных от заменяемого, отключение других блоков расширения от сервера, физическое перемещение сервера и любые другие действия, не связанные непосредственно с заменой одного блока расширения на другой, выполняются за отдельную плату.

Службы планирования и реализации логических разделов позволяют определить итоговую аппаратную и программную конфигурацию с учетом требований заказчика и спланировать действия по внедрению этой конфигурации. Кроме того, вы можете обратиться к специалисту по логическим разделам, который создаст нужную конфигурацию логических разделов. Для получения дополнительной информации о службах планирования и реализации логических разделов Integrated Technology Services (ITS) свяжитесь с торговым представительством или деловым партнером IBM, либо посетите Web-сайт службы поддержки.

#### **Понятия, связанные с данным**

"Процесс [модернизации"](#page-13-0) на стр. 8

В этом разделе обсуждаются этапы процедуры обновления и даны ориентиры по затратам времени на каждую из них.

["Модернизация](#page-15-0) сервера с логическими разделами" на стр. 10

Особенности обновления сервера с несколькими разделами.

["Планирование](#page-29-0) замены блока расширения" на стр. 24

Замена блоков расширения приводит к следующим изменениям ресурсов сервера.

["Выполнение](#page-39-0) замены блока расширения" на стр. 34

Замена блока расширения производит служба поддержки IBM. После замены блока расширения необходимо загрузить сервер в режиме Специальных сервисных средств (DST).

Служба [технической](http://www-1.ibm.com/services/its/us/technicalsupport.htm) поддержки

#### **Задачи, связанные с данной**

"Выполнение всех задач [модернизации"](#page-18-0) на стр. 13

В этом разделе приведен полный список задач обновления. Не все перечисленные задачи могут потребоваться в вашей среде. Этим разделом рекомендуется руководствоваться в случае, если вы работаете с бумажной версией данного документа или с документом в формате PDF.

["Подготовка](#page-30-0) к замене блока расширения" на стр. 25

В этом разделе рассмотрена подготовка к замене блока расширения.

#### <span id="page-29-0"></span>"Изменение [конфигурации](#page-39-0) ресурсов" на стр. 34

Используя заранее подготовленную информацию и сведения, полученные от сотрудника сервисного представительства, исправьте ошибки в конфигурации логических разделов и перераспределите и переименуйте ресурсы необходимым образом.

#### **Ссылки, связанные с данной**

"PDF для [печати"](#page-6-0) на стр. 1

Используйте эту информацию в формате PDF для просмотра и печати.

#### **Планирование замены блока расширения:**

Замена блоков расширения приводит к следующим изменениям ресурсов сервера.

- После замены блоков расширения системе сообщаются новые номера шин. Новые номера шин присваиваются основному разделу по умолчанию и должны быть присвоены остальным разделам до их включения.
	- **Примечание:** Блок расширения 5065 содержит только одну шину. Заменивший его блок расширения 5074 содержит две шины, о которых сообщается системе. Блок расширения 5066 содержит две шины. После его замены системе сообщается о четырех шинах. Многофункциональные процессоры ввода-вывода в блоках расширения 5065 и 5066 заменены на новые многофункциональные процессоры, размещаемые так, как запланировано Средством проверки логического раздела (LVT). Замена блоков расширения может привести к значительной реорганизации ввода-вывода в системе.
- В случае удаления замененного блока расширения, у незамененного блока расширения 5065 и устаревших блоков расширения с шиной SPD могут измениться номера шин. Информация о том, как определить, изменились ли номера шин у оставшихся в системе блоков расширения с шиной SPD после смены номеров шин у замененных блоков, приведена в разделе Подключение к шине SPD.
- v Могут быть созданы новые имена ресурсов. В этом случае их необходимо присвоить или переименовать.

*Подготовительные действия:* Перед тем, как приступить к замене блоков расширения и переименованию ресурсов, убедитесь, что у вас есть следующие обязательные объекты:

#### v **Допустимый вывод Средства проверки логического раздела (LVT).**

Используйте средство LVT для обработки заказа при работе с маркетинговым представителем IBM или деловым партнером. Перед началом замены блоков расширения напечатайте вывод LVT.

#### v **Текущая резервная копия данных всех разделов сервера.**

С помощью процедуры GO SAVE опции 21 создайте резервные копии всех разделов сервера. Если во время замены блоков расширения возникнут ошибки, то без этой копии вы не сможете восстановить систему.

Процедуры замены блоков расширения позволяют определить раздел, которому должны быть присвоены новые номера шин, а также необходимые действия над новыми именами ресурсов. При этом предполагается, что вы знакомы с сервером iSeries и имеете опыт работы с логическими разделами.

#### **Понятия, связанные с данным**

"Устранение неполадок [модернизации"](#page-62-0) на стр. 57

Информация о некоторых неполадках, которые могут возникнуть при модернизации сервера.

#### **Задачи, связанные с данной**

"Замена блоков расширения сервера с [логическими](#page-27-0) разделами" на стр. 22 Перед выполнением любой из следующих процедур замены блоков расширения в среде с логическими разделами ее необходимо тщательно спланировать.

["Шина](#page-30-0) SPD" на стр. 25

При переходе к другой модели сервера или замене блока расширения в системе с логическими разделами (перемещении раздела с одного сервера на другой или замене блока расширения модели 5065 на модель 5074) шина SPD может быть удалена.

<span id="page-30-0"></span>Средство LVT GO SAVE опция 21 "Подготовка к замене блока расширения" В этом разделе рассмотрена подготовка к замене блока расширения.

#### Шина SPD:

При переходе к другой модели сервера или замене блока расширения в системе с логическими разделами (перемещении раздела с одного сервера на другой или замене блока расширения модели 5065 на модель 5074) шина SPD может быть удалена.

Это может серьезно повлиять на конфигурацию логических разделов. Шины SPD подключаются парами и нумеруются системой во время каждой IPL. Нумерация выполняется путем определения порта адаптера шин, к которому подключена шина. Если к адаптеру подключены две шины, их номера определяются следующим образом. Верхний порт адаптера подключен кабелем к верхнему порту шины SPD соответствующая шина называется первой. Нижний порт первой шины SPD подключен к верхнему порту второй шины SPD. Наконец, нижний порт второй шины SPD подключен к системе, замыкая кольцо.

Из-за такого способа подключения шин при каждой IPL им присваивается один и тот же номер. Однако в случае удаления первой шины ее номер будет присвоен второй шине. Если обе шины принадлежат одному разделу, то в конфигурацию логических разделов требуется внести минимальные изменения. Однако, если аппаратное обеспечение, подключенное к этим шинам, распределено по нескольким разделам, или шина содержит необходимый ресурс (такой как загрузочное устройство или консоль), то перед включением разделов потребуется изменить их конфигурацию. При каждом удалении шины SPD из системы с логическими разделами следует выполнять следующую процедуру:

Определите, приведет ли удаление шины к изменению номера другой шины.

- 1. Определите, к какому порту адаптера подключена удаляемая шина, с помощью следующей таблицы.
- 2. Если удаляемая шина подключена к нижнему порту адаптера, то номер второй шины не изменится.
- 3. Если удаляемая шина подключена к верхнему порту адаптера, определите, подключена ли к нижнему порту другая шина. Если к нижнему порту адаптера блока расширения подключена шина, то при замене блока расширения изменится номер шины.

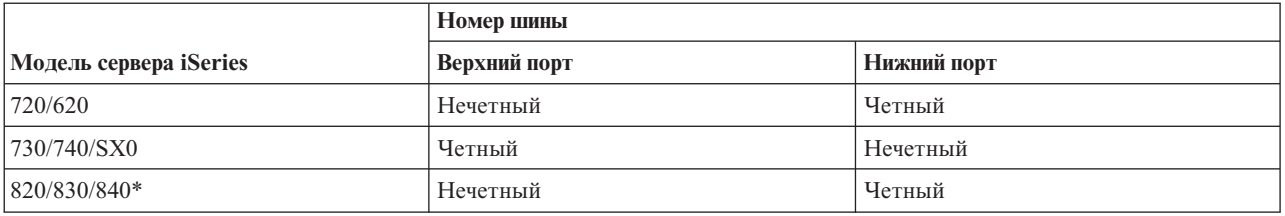

- \* Относится только к шинам с 5 по 22.
- Пример: Если из системы iSeries модели 730 нужно удалить шину 10, то в соответствии с таблицей эта шина подключена к верхнему порту ("четные" шины в этой модели iSeries подключены к верхнему порту), поэтому необходимо проверить, присутствует ли шина 11.

#### Понятия, связанные с данным

"Планирование замены блока расширения" на стр. 24 Замена блоков расширения приводит к следующим изменениям ресурсов сервера.

#### Подготовка к замене блока расширения:

В этом разделе рассмотрена подготовка к замене блока расширения.

Перед выполнением этой процедуры необходимо выполнить планирование. Ниже перечислены задачи, которые вы должны выполнить для подготовки к замене блока расширения:

- 1. Упорядочивание адресов SPCN.
- 2. Документирование и подготовка сервера

После окончания подготовки к замене блока расширения вы можете заменить блок расширения.

#### **Понятия, связанные с данным**

["Планирование](#page-29-0) замены блока расширения" на стр. 24

Замена блоков расширения приводит к следующим изменениям ресурсов сервера.

["Выполнение](#page-39-0) замены блока расширения" на стр. 34

Замена блока расширения производит служба поддержки IBM. После замены блока расширения необходимо загрузить сервер в режиме Специальных сервисных средств (DST).

#### **Задачи, связанные с данной**

"Замена блоков расширения сервера с [логическими](#page-27-0) разделами" на стр. 22

Перед выполнением любой из следующих процедур замены блоков расширения в среде с логическими разделами ее необходимо тщательно спланировать.

"Упорядочивание адресов SPCN"

Перед созданием каких-либо распечаток выполните упорядочивание адресов Сети управления питанием системы (SPCN). После замены блока расширения сотрудник сервисного представительства IBM выполнит повторное упорядочивание адресов. При этом изменения будут минимальными, если вы предварительно выполните упорядочение адресов.

["Подготовка](#page-32-0) сервера" на стр. 27

Перед прибытием сотрудника сервисного представительства для замены блока расширения убедитесь в том, что конфигурация установленного в настоящий момент сервера и логических разделов полностью документирована. Убедитесь в том, что имеющиеся документы описывают текущую конфигурацию, и с момента их создания в аппаратное обеспечение системы не вносились изменения. Если такие изменения вносились, снова напечатайте документацию по серверу и логическим разделам.

#### *Упорядочивание адресов SPCN:*

Перед созданием каких-либо распечаток выполните упорядочивание адресов Сети управления питанием системы (SPCN). После замены блока расширения сотрудник сервисного представительства IBM выполнит повторное упорядочивание адресов. При этом изменения будут минимальными, если вы предварительно выполните упорядочение адресов.

Для упорядочивания адресов SPCN выполните следующие действия:

1. В командной строке i5/OS введите STRSST, чтобы запустить Системный инструментарий (SST) в основном разделе и войдите в систему SST.

**Примечание:** Для работы с Системным инструментарием необходим идентификатор пользователя сервисных средств.

- 2. В главном меню SST выберите опцию 5 (Работа с разделами системы) и нажмите Enter. Появится меню Работа с разделами системы.
- 3. Выберите опцию 2 (Работа с состоянием раздела). Появится меню Работа с состоянием раздела.
- 4. Введите 10 напротив основного раздела (0) и нажмите Enter, чтобы перевести этот раздел в режиме Manual.
- 5. В меню Работа с состоянием раздела введите 33 напротив основного раздела (0) и нажмите Enter, чтобы упорядочить адреса SPCN.В случае успешного выполнения операции в строке состояния появится сообщение Упорядочивание адресов SPCN выполнено успешно.

#### **Понятия, связанные с данным**

ИД пользователясервисных средств

**Задачи, связанные с данной**

<span id="page-32-0"></span>["Подготовка](#page-30-0) к замене блока расширения" на стр. 25

В этом разделе рассмотрена подготовка к замене блока расширения.

#### *Подготовка сервера:*

Перед прибытием сотрудника сервисного представительства для замены блока расширения убедитесь в том, что конфигурация установленного в настоящий момент сервера и логических разделов полностью документирована. Убедитесь в том, что имеющиеся документы описывают текущую конфигурацию, и с момента их создания в аппаратное обеспечение системы не вносились изменения. Если такие изменения вносились, снова напечатайте документацию по серверу и логическим разделам.

#### Сначала выполните шаги от 1 до 5 для основного раздела; затем повторите шаги от 1 до 3 и 5 для каждого **дополнительного раздела. Шаг 4 необходимо выполнять только для основного раздела.**

- 1. Напечатайте информацию о конфигурации дисков каждого из разделов сервера.
- 2. Напечатайте информацию о конфигурации и состоянии набора устройств с проверкой четности каждого из разделов сервера. Укажите для каждой распечатки, какому разделу она соответствует.
- 3. Просмотрите, проверьте и напечатайте информацию об аппаратных ресурсах каждого из разделов сервера.
- 4. В **основном разделе** назначьте все ресурсы ввода-вывода активным разделам.
- 5. С помощью Диспетчера аппаратного обеспечения (HSM) удалите все неотвечающие и содержащие ошибки ресурсы в каждом разделе.
- 6. Повторите шаги 1, 2, 3 и 5 для каждого дополнительного раздела.
- 7. Удалите неотвечающие ресурсы логических разделов в основном разделе.
- 8. Напечатайте информацию о конфигурации системы для каждого логического раздела.
- 9. С помощью распечаток, полученных на шаге 8, определите, подключены ли какие-либо загрузочные устройства к шинам, номера которых будут изменены вследствие замены шины или удаления другой шины. Для каждого раздела с таким загрузочным устройством прибавьте к общему количеству загрузочных устройств **единицу**, если этот раздел содержит RAID или незащищенные диски.Прибавьте **двойку**, если раздел содержит накопители с зеркальной защитой.Запишите полученное полное число загрузочных устройств. Кроме того, запишите серийный номер загрузочного накопителя (диск 1) для каждой шины из заменяемого блока расширения и шины, номер которой будет изменен. Эта информация потребуется при восстановлении принадлежности шин и процессоров ввода-вывода.
	- **Пример:** P3 применяет в качестве загрузочного устройства Резервный массив независимых дисков (RAID), что соответствует 1 накопителю. P4 применяет в качестве загрузочного устройства накопитель с зеркальной защитой, что соответствует 2 накопителям. Сумма этих значений равна 3. Запишите число 3 как общее число загрузочных устройств.
- 10. По распечаткам, полученным на шаге 8, определите идентификаторы корпусов и номера шин, связанные со всем изменяемым аппаратным обеспечением. Эта информация потребуется сотруднику сервисного представительства при замене блока расширения.
- 11. Для каждого дополнительного раздела запишите значение параметра Действие системы при IPL, а затем присвойте этому параметру значение HOLD. Для этого выполните следующие действия:
	- a. В основном разделе введите STRSST для запуска Системного инструментария (SST). Введите ИД и пароль пользователя SST.

**Примечание:** Для работы с Системным инструментарием необходим идентификатор пользователя сервисных средств.

- b. В главном меню SST выберите опцию 5 (Работа с разделами системы) и нажмите **Enter**.Появится меню Работа с разделами системы.
- c. В меню Работа с разделами системы выберите дополнительный раздел. Запишите значение параметра Действие системы при IPL и установите вместо него значение HOLD. Повторите эту процедуру для каждого дополнительного раздела.
- 12. Измените системные значения для основного и дополнительных разделов.
- 13. Выключите дополнительные разделы.
- 14. При изменении конфигурации шин может измениться номер шины. Если во всех разделах применяется i5/OS V5R4, то с помощью меню управления конфигурацией разделов переместите все замененные шины и шины с изменившимся номером в основной раздел. Дополнительная информация о перемещении шин приведена в разделе Динамическое перемещение ресурсов.
- 15. Выключите основной раздел.
- 16. Подготовьте для сотрудника сервисного представительства следующие документы:
	- Вывод Средства проверки логического раздела (LVT).

**Примечание:** Этот документ не должен измениться в результате замены блока расширения.

• Распечатку конфигурации дисков для каждого раздела.

**Примечание:** Эти документы не должны измениться в результате замены блока расширения.

• Распечатка конфигурации набора устройств с проверкой четности для каждого раздела.

**Примечание:** Эти документы не должны измениться в результате замены блока расширения.

• Распечатка информации о метках расположения для каждого раздела.

**Примечание:** Эти документы не должны измениться в результате замены блока расширения.

- Распечатку конфигурации системы (из HSM) для каждого раздела.
- Распечатку информации о логических разделах, полученную из основного раздела.

#### **Понятия, связанные с данным**

ИД пользователясервисных средств

ВыполнениеДинамического перемещения ресурсов

#### **Задачи, связанные с данной**

["Подготовка](#page-30-0) к замене блока расширения" на стр. 25

В этом разделе рассмотрена подготовка к замене блока расширения.

"Печать состояния [конфигурации](#page-34-0) дисков" на стр. 29

Для того чтобы напечатать информацию о состоянии конфигурации дисков сервера, необходимы права системного администратора.

"Печать [конфигурации](#page-34-0) и состояния набора устройств с проверкой четности" на стр. 29 Для того чтобы напечатать конфигурацию и состояние набора устройств с проверкой четности на сервере, выполните следующие действия.

"Просмотр, проверка и печать [информации](#page-35-0) об аппаратных ресурсах" на стр. 30

Для просмотра, проверки и печати информации об аппаратных ресурсах выполните следующие действия. ["Распределение](#page-36-0) свободных ресурсов ввода-вывода" на стр. 31

Все аппаратные ресурсы, которые не назначены ни одному разделу, на этом шаге необходимо назначить какому-либо разделу. После замены блока расширения вы сможете отменить назначение этих ресурсов.

"Удаление неисправного или [неотвечающего](#page-37-0) ресурса" на стр. 32

Все аппаратные ресурсы, которые не назначены ни одному разделу, на этом шаге необходимо назначить какому-либо разделу. После замены блока расширения вы сможете отменить назначение этих ресурсов.

"Удаление [неотвечающих](#page-37-0) ресурсов логических разделов" на стр. 32

Удалите неотвечающие ресурсы логических разделов, воспользовавшись процедурой, соответствующей выпуску операционной системы.

Печать спискаконфигураций системы для каждого логического раздела

["Изменение](#page-38-0) системных значений" на стр. 33

Измените системные значения для основного и каждого из дополнительных разделов, выполнив следующие задачи.

Выключениеосновного раздела

#### <span id="page-34-0"></span>["Очистка](#page-42-0) сервера" на стр. 37

После повторного присвоения новых шин нужным разделам и успешного включения всех разделов в режиме Manual удалите старые ресурсы ввода-вывода из списка ресурсов ввода-вывода логических разделов.

#### *Печать состояния конфигурации дисков:*

Для того чтобы напечатать информацию о состоянии конфигурации дисков сервера, необходимы права системного администратора.

Ниже приведена процедура печати информации о состоянии конфигурации дисков сервера:

1. Командой STRSST запустите Системный инструментарий (SST). Введите ИД и пароль пользователя SST.

**Примечание:** Для работы с Системным инструментарием необходим идентификатор пользователя сервисных средств.

- 2. Выберите опцию 3 (Работа с дисками) и нажмите Enter. Появится меню Работа с дисками.
- 3. Выберите опцию 1 (Показать конфигурацию дисков) и нажмите Enter. Появится меню Показать конфигурацию дисков.
- 4. Выберите опцию 1 (Показать состояние конфигурации дисков) и нажмите Enter.
- 5. В меню Показать состояние конфигурации дисков нажмите клавишу Print Screen на клавиатуре.
- 6. Перейдите к следующей странице меню и нажмите Print Screen. Повторяйте процедуру, пока не напечатаете всю информацию. Убедитесь, что напечатана вся информация о конфигурации дисков.
- 7. Запишите серийный номер загрузочного накопителя (накопителя номер 1) для каждого раздела сервера.
- **Примечание:** В случае сервера с логическими разделами повторите шаги с 1 по 7 для каждого раздела. Укажите для каждой распечатки, какому разделу она соответствует.

#### **Понятия, связанные с данным**

ИД пользователясервисных средств

#### **Задачи, связанные с данной**

["Подготовка](#page-20-0) к замене аппаратного компонента" на стр. 15

В этом разделе описана процедура подготовки к добавлению или замене аппаратного компонента.

["Подготовка](#page-22-0) к замене аппаратного компонента сервера с логическими разделами" на стр. 17 В этом разделе описана процедура подготовки к добавлению или замене аппаратного компонента.

["Подготовка](#page-32-0) сервера" на стр. 27

Перед прибытием сотрудника сервисного представительства для замены блока расширения убедитесь в том, что конфигурация установленного в настоящий момент сервера и логических разделов полностью документирована. Убедитесь в том, что имеющиеся документы описывают текущую конфигурацию, и с момента их создания в аппаратное обеспечение системы не вносились изменения. Если такие изменения вносились, снова напечатайте документацию по серверу и логическим разделам.

["Подготовка](#page-45-0) к обновлению сервера" на стр. 40

В этом разделе приведены инструкции по подготовке к модернизации сервера.

["Подготовка](#page-49-0) к обновлению сервера с логическими разделами" на стр. 44

В этом разделе приведены инструкции по подготовке к модернизации сервера.

*Печать конфигурации и состояния набора устройств с проверкой четности:*

Для того чтобы напечатать конфигурацию и состояние набора устройств с проверкой четности на сервере, выполните следующие действия.

1. Командой STRSST запустите Системный инструментарий (SST). Введите ИД и пароль пользователя SST.

<span id="page-35-0"></span>**Примечание:** Для работы с Системным инструментарием необходим идентификатор пользователя сервисных средств.

- 2. Выберите опцию 3 (Работа с дисками) и нажмите Enter. Появится меню Работа с дисками.
- 3. Выберите опцию 1 (Показать конфигурацию дисков) и нажмите Enter. Появится меню Показать конфигурацию дисков.
- 4. Выберите опцию 1 (Показать состояние конфигурации дисков) и нажмите Enter.
- 5. В меню Показать состояние конфигурации дисков выберите опцию 5 (Изменить состояние проверки четности устройств) и нажмите **Enter**.Появится меню Показать состояние проверки четности устройств.
- 6. Напечатайте информацию о конфигурации набора устройств с проверкой четности, нажав клавишу Print Screen на клавиатуре.
- 7. Перейдите к следующей странице меню и нажмите Print Screen. Повторяйте процедуру, пока не напечатаете всю информацию.
- **Примечание:** В случае сервера с логическими разделами повторите эти шаги для каждого раздела. Укажите для каждой распечатки, какому разделу она соответствует.

#### **Понятия, связанные с данным**

ИД пользователясервисных средств

#### **Задачи, связанные с данной**

["Подготовка](#page-20-0) к замене аппаратного компонента" на стр. 15

В этом разделе описана процедура подготовки к добавлению или замене аппаратного компонента.

["Подготовка](#page-22-0) к замене аппаратного компонента сервера с логическими разделами" на стр. 17 В этом разделе описана процедура подготовки к добавлению или замене аппаратного компонента.

["Подготовка](#page-32-0) сервера" на стр. 27

Перед прибытием сотрудника сервисного представительства для замены блока расширения убедитесь в том, что конфигурация установленного в настоящий момент сервера и логических разделов полностью документирована. Убедитесь в том, что имеющиеся документы описывают текущую конфигурацию, и с момента их создания в аппаратное обеспечение системы не вносились изменения. Если такие изменения вносились, снова напечатайте документацию по серверу и логическим разделам.

["Подготовка](#page-45-0) к обновлению сервера" на стр. 40

В этом разделе приведены инструкции по подготовке к модернизации сервера.

["Подготовка](#page-49-0) к обновлению сервера с логическими разделами" на стр. 44

В этом разделе приведены инструкции по подготовке к модернизации сервера.

*Просмотр, проверка и печать информации об аппаратных ресурсах:*

Для просмотра, проверки и печати информации об аппаратных ресурсах выполните следующие действия.

- 1. В командной строке i5/OS введите команду Работа с аппаратными продуктами (WRKHDWPRD).
- 2. Выберите опцию 4 (Показать метки расположений) и нажмите Enter для просмотра информации о метках аппаратных ресурсов.
- 3. В меню Показать метки расположений убедитесь в правильности информации о метках аппаратных ресурсов.
- 4. Удалите описания конфигурации (другое название объекты конфигурации), не связанные на данный момент ни с каким физическим аппаратным обеспечением.
- 5. Нажмите F17 (Печать) для печати информации о метках расположений. Эту информацию необходимо предоставить в сервисное представительство.
- 6. В командной строке i5/OS введите следующие команды:

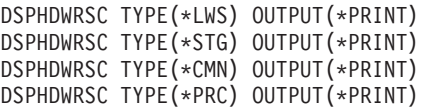

В результате будет создан отчет об аппаратных ресурсах и объектах конфигурации.
**Примечание:** В случае сервера с логическими разделами повторите эти шаги для каждого раздела. Укажите для каждой распечатки, какому разделу она соответствует.

## **Задачи, связанные с данной**

["Подготовка](#page-20-0) к замене аппаратного компонента" на стр. 15

В этом разделе описана процедура подготовки к добавлению или замене аппаратного компонента.

["Подготовка](#page-22-0) к замене аппаратного компонента сервера с логическими разделами" на стр. 17

В этом разделе описана процедура подготовки к добавлению или замене аппаратного компонента.

["Подготовка](#page-32-0) сервера" на стр. 27

Перед прибытием сотрудника сервисного представительства для замены блока расширения убедитесь в том, что конфигурация установленного в настоящий момент сервера и логических разделов полностью документирована. Убедитесь в том, что имеющиеся документы описывают текущую конфигурацию, и с момента их создания в аппаратное обеспечение системы не вносились изменения. Если такие изменения вносились, снова напечатайте документацию по серверу и логическим разделам.

["Подготовка](#page-45-0) к обновлению сервера" на стр. 40

В этом разделе приведены инструкции по подготовке к модернизации сервера.

["Подготовка](#page-49-0) к обновлению сервера с логическими разделами" на стр. 44

В этом разделе приведены инструкции по подготовке к модернизации сервера.

#### *Распределение свободных ресурсов ввода-вывода:*

Все аппаратные ресурсы, которые не назначены ни одному разделу, на этом шаге необходимо назначить какому-либо разделу. После замены блока расширения вы сможете отменить назначение этих ресурсов.

Для того чтобы назначить разделу ресурсы ввода-вывода, выполните описанные ниже действия в **основном разделе**:

1. Введите в командной строке STRSST, чтобы запустить Системный инструментарий (SST) в логическом разделе. Введите ИД и пароль пользователя SST.

**Примечание:** Для работы с Системным инструментарием необходим идентификатор пользователя сервисных средств.

- 2. Выберите опцию 5 (Работа с разделами системы) и нажмите Enter. Появится меню Работа с разделами системы.
- 3. Выберите опцию 3 (Работа с конфигурацией разделов) и нажмите Enter. Появится меню Работа с конфигурацией разделов.
- 4. Выберите опцию 3 (Добавить ресурс ввода-вывода) и нажмите Enter для добавления свободных ресурсов в активный раздел. Рекомендуется добавить свободные ресурсы в основной раздел. **Перед переходом к следующему шагу подождите, пока ресурсы не станут активными.**
	- **Примечание:** Информация о присвоении ресурсов разделам приведена в документе Динамическое перемещение ресурсов. Совместно используемые шины всегда считаются свободными, поэтому также будут показаны в этом меню. Для них никаких действий выполнять не нужно.

#### **Понятия, связанные с данным**

ИД пользователясервисных средств

#### **Задачи, связанные с данной**

#### ["Подготовка](#page-32-0) сервера" на стр. 27

Перед прибытием сотрудника сервисного представительства для замены блока расширения убедитесь в том, что конфигурация установленного в настоящий момент сервера и логических разделов полностью документирована. Убедитесь в том, что имеющиеся документы описывают текущую конфигурацию, и с момента их создания в аппаратное обеспечение системы не вносились изменения. Если такие изменения вносились, снова напечатайте документацию по серверу и логическим разделам.

ВыполнениеДинамического перемещения ресурсов

<span id="page-37-0"></span>*Удаление неисправного или неотвечающего ресурса:*

Все аппаратные ресурсы, которые не назначены ни одному разделу, на этом шаге необходимо назначить какому-либо разделу. После замены блока расширения вы сможете отменить назначение этих ресурсов.

Для того чтобы назначить разделу ресурсы ввода-вывода, выполните описанные ниже действия в **основном разделе**:

**Внимание:** Перед выполнением этой процедуры необходимо устранить все неполадки аппаратного обеспечения. Неотвечающие ресурсы ввода-вывода, которые допускают перемещение между разделами и в настоящий момент не принадлежат разделу, с которым вы работаете, не следует удалять на этом шаге. Если эта процедура затрагивает переносимые ресурсы ввода-вывода, тщательно спланируйте ее выполнение.

1. Введите в командной строке STRSST, чтобы запустить Системный инструментарий (SST) в логическом разделе. Введите ИД и пароль пользователя SST.

**Примечание:** Для работы с Системным инструментарием необходим идентификатор пользователя сервисных средств.

- 2. Выберите опцию 1 (Запустить сервисное средство).
- 3. Выберите опцию 7 (Диспетчер аппаратного обеспечения (HSM)).
- 4. Выберите опцию 4 (Неотвечающие и вышедшие из строя аппаратные ресурсы) и нажмите Enter. Запишите информацию обо всех ресурсах, допускающих перемещение между разделами. После замены блока расширения может потребоваться заново назначить или переименовать эти ресурсы.
- 5. Введите опцию 4 (удалить) напротив записей о неисправных и неотвечающих ресурсах. Если будет показано сообщение Неотвечающие и вышедшие из строя ресурсы не найдены, перейдите к шагу 6.
- 6. Подтвердите удаление неотвечающих и вышедших из строя ресурсов.
- 7. Нажмите F6 (Печать) для печати списка конфигурации системы.

#### **Понятия, связанные с данным**

ИД пользователясервисных средств

#### **Задачи, связанные с данной**

["Подготовка](#page-32-0) сервера" на стр. 27

Перед прибытием сотрудника сервисного представительства для замены блока расширения убедитесь в том, что конфигурация установленного в настоящий момент сервера и логических разделов полностью документирована. Убедитесь в том, что имеющиеся документы описывают текущую конфигурацию, и с момента их создания в аппаратное обеспечение системы не вносились изменения. Если такие изменения вносились, снова напечатайте документацию по серверу и логическим разделам.

["Подготовка](#page-45-0) к обновлению сервера" на стр. 40

В этом разделе приведены инструкции по подготовке к модернизации сервера.

["Подготовка](#page-49-0) к обновлению сервера с логическими разделами" на стр. 44

В этом разделе приведены инструкции по подготовке к модернизации сервера.

#### *Удаление неотвечающих ресурсов логических разделов:*

Удалите неотвечающие ресурсы логических разделов, воспользовавшись процедурой, соответствующей выпуску операционной системы.

#### **Понятия, связанные с данным**

ИД пользователясервисных средств

#### **Задачи, связанные с данной**

## ["Подготовка](#page-32-0) сервера" на стр. 27

Перед прибытием сотрудника сервисного представительства для замены блока расширения убедитесь в том, что конфигурация установленного в настоящий момент сервера и логических разделов полностью документирована. Убедитесь в том, что имеющиеся документы описывают текущую конфигурацию, и с <span id="page-38-0"></span>момента их создания в аппаратное обеспечение системы не вносились изменения. Если такие изменения вносились, снова напечатайте документацию по серверу и логическим разделам.

Доступ к DST

*Удаление неотвечающих ресурсов логических разделов - V5R1, V5R2 и V5R3:*

1. Введите в командной строке STRSST, чтобы запустить Системный инструментарий (SST) в логическом разделе. Введите ИД и пароль пользователя SST.

**Примечание:** Для работы с Системным инструментарием необходим идентификатор пользователя сервисных средств.

- 2. В SST выберите опцию 5 (Работа с разделами системы) и нажмите Enter. Появится меню Работа с разделами системы.
- 3. На консоли основного раздела выберите опцию 4 (Восстановить данные конфигурации).
- 4. Выберите опцию 4 (Удалить неотвечающие ресурсы логических разделов).
- 5. Для подтверждения удаления неотвечающих ресурсов нажмите F10 (Удалить неотвечающие ресурсы).

*Удаление неотвечающих ресурсов логических разделов - V4R5:*

- 1. Запустите в основном разделе Специальные сервисные средства (DST); все дополнительные разделы должны быть активны. Выполните процедуру идентификации.
	- **Примечание:** Для работы с Специальными сервисными средствами (DST) необходим идентификатор пользователя сервисных средств. Для запуска DST не требуется выполнять IPL в режиме Manual. Перечисленные ниже действия можно выполнить, открыв DST путем выбора функции 21 на панели управления системы.
- 2. В DST выберите опцию 11 (Работа с разделами системы) и нажмите Enter. Появится меню Работа с разделами системы.
- 3. На консоли основного раздела выберите опцию 4 (Восстановить данные конфигурации).
- 4. Выберите опцию 4 (Удалить неотвечающие ресурсы логических разделов).
- 5. Для подтверждения удаления неотвечающих ресурсов нажмите F10 (Удалить неотвечающие ресурсы).
- 6. Выберите опцию 2 (Обновить).
- 7. Закройте DST.

## *Изменение системных значений:*

Измените системные значения для основного и каждого из дополнительных разделов, выполнив следующие задачи.

- 1. В командной строке введите команду Работа с системными значениями (WRKSYSVAL) для системных значений QAUTOCFG, QIPLTYPE и QPFRADJ.
- 2. Запишите их текущие значения. В дальнейшем эти значения потребуется восстановить.
	- v \_\_\_\_\_ QAUTOCFG
	- v \_\_\_\_\_ QIPLTYPE
	- v \_\_\_\_\_ QPFRADJ
- 3. Установите следующие значения:
	- QAUTOCFG =  $0$
	- $\cdot$  QIPLTYPE = 2
	- $QPFRADJ = 2$

Информация о работе с системными значениями приведена в разделе Системные значения i5/OS.

**Задачи, связанные с данной**

## <span id="page-39-0"></span>["Подготовка](#page-32-0) сервера" на стр. 27

Перед прибытием сотрудника сервисного представительства для замены блока расширения убедитесь в том, что конфигурация установленного в настоящий момент сервера и логических разделов полностью документирована. Убедитесь в том, что имеющиеся документы описывают текущую конфигурацию, и с момента их создания в аппаратное обеспечение системы не вносились изменения. Если такие изменения вносились, снова напечатайте документацию по серверу и логическим разделам.

["Изменение](#page-43-0) имен ресурсов в разделах" на стр. 38

Этот раздел описывает, как вернуть ресурсам в разделах их прежние имена.

## **Ссылки, связанные с данной**

Системные значения i5/OS

## **Выполнение замены блока расширения:**

Замена блока расширения производит служба поддержки IBM. После замены блока расширения необходимо загрузить сервер в режиме Специальных сервисных средств (DST).

Сотрудник сервисного представительства IBM должен вернуть вам исправленные распечатки, переданные ему перед началом данной процедуры, и два дополнительных документа. Полный список документов:

• Вывод Средства проверки логического раздела (LVT).

**Примечание:** Этот документ не должен измениться в результате замены блока расширения.

- Распечатка конфигурации дисков для каждого раздела.
- Распечатка конфигурации набора устройств с проверкой четности для каждого раздела.
- Распечатка информации о метках расположения для каждого раздела.
- Распечатка конфигурации системы (из HSM) для каждого раздела.
- Распечатку информации о логических разделах, полученную из основного раздела.
- v Список аппаратных ресурсов, которые были заменены или перемещены при выполнении этой процедуры (форма A880 с информацией о замене ресурсов или аналогичный список), предоставленный сервисным представительством фирмы IBM.
- v Форма A805 Изменение подключений, заполненная сотрудником сервисного представительства IBM.

Эта информация потребуется для присвоения новых шин соответствующим разделам и для перераспределения ресурсов, если оно необходимо. После установки нового блока расширения можно приступить к настройке ресурсов.

## **Задачи, связанные с данной**

"Замена блоков расширения сервера с [логическими](#page-27-0) разделами" на стр. 22

Перед выполнением любой из следующих процедур замены блоков расширения в среде с логическими разделами ее необходимо тщательно спланировать.

["Подготовка](#page-30-0) к замене блока расширения" на стр. 25

В этом разделе рассмотрена подготовка к замене блока расширения.

"Изменение конфигурации ресурсов"

Используя заранее подготовленную информацию и сведения, полученные от сотрудника сервисного представительства, исправьте ошибки в конфигурации логических разделов и перераспределите и переименуйте ресурсы необходимым образом.

## **Изменение конфигурации ресурсов:**

Используя заранее подготовленную информацию и сведения, полученные от сотрудника сервисного представительства, исправьте ошибки в конфигурации логических разделов и перераспределите и переименуйте ресурсы необходимым образом.

Изменение конфигурации ресурсов включает следующие задачи:

#### <span id="page-40-0"></span>**Понятия, связанные с данным**

["Выполнение](#page-39-0) замены блока расширения" на стр. 34 Замена блока расширения производит служба поддержки IBM. После замены блока расширения необходимо загрузить сервер в режиме Специальных сервисных средств (DST).

#### **Задачи, связанные с данной**

"Замена блоков расширения сервера с [логическими](#page-27-0) разделами" на стр. 22

Перед выполнением любой из следующих процедур замены блоков расширения в среде с логическими разделами ее необходимо тщательно спланировать.

"Исправление ошибок в конфигурации логических разделов"

Если при включении системы после замены блока расширения будет обнаружена ошибка в конфигурации логических разделов, выполните следующие действия.

"Повторное присвоение шин и процессоров [ввода-вывода"](#page-41-0) на стр. 36

Ниже описана процедура повторного присвоения новых шин и процессоров ввода-вывода нужным разделам, которая выполняется для исправления ошибок в конфигурации логических разделов.

["Очистка](#page-42-0) сервера" на стр. 37

После повторного присвоения новых шин нужным разделам и успешного включения всех разделов в режиме Manual удалите старые ресурсы ввода-вывода из списка ресурсов ввода-вывода логических разделов.

["Изменение](#page-43-0) имен ресурсов в разделах" на стр. 38

Этот раздел описывает, как вернуть ресурсам в разделах их прежние имена.

#### *Исправление ошибок в конфигурации логических разделов:*

Если при включении системы после замены блока расширения будет обнаружена ошибка в конфигурации логических разделов, выполните следующие действия.

**Внимание:** На данном этапе замены блока расширения возможны ошибки в конфигурации разделов.

Все замененные шины будут работать в режиме совместного доступа и принадлежать основному разделу. Все шины с изменившимся номером также будут принадлежать основному разделу. Если на шаге 9 на [стр.](#page-32-0) [27](#page-32-0) было определено, что загрузочный накопитель дополнительного раздела должен находиться в замененном блоке расширения или блоке расширения с изменившимся номером шины, значит, конфигурация логических разделов содержит ошибку. В противном случае перейдите к разделу Повторное присвоение шин и процессоров ввода-вывода.

Убедитесь в том, что ошибка конфигурации действительно связана с тем, что загрузочный накопитель дополнительного раздела находится в замененном блоке расширения.

- 1. Откройте Специальные сервисные средства (DST) и выполните процедуру идентификации.
- 2. В главном меню DST выберите опцию 11 (Работа с разделами системы) и нажмите Enter.
- 3. Выберите опцию 4 (Восстановить данные конфигурации) и нажмите Enter.
- 4. Выберите опцию 3 (Очистить данные конфигурации ненастроенного диска) и нажмите Enter. Количество загрузочных накопителей в меню должно соответствовать значению, определенному на шаге 9 на [стр.](#page-32-0) 27. Если показаны не все дисковые накопители, очистите показанный список накопителей и повторно откройте меню через несколько минут. Если в течение 10 минут все нужные дисковые накопители не будут показаны, значит произошла аппаратная или программная ошибка. Обратитесь в сервисное представительство IBM.
- 5. Введите напротив показанных дисков опцию 1 (Выбрать диск для очистки) и нажмите Enter.
- 6. Нажмите Enter еще раз для подтверждения.
- 7. Вернитесь в главное меню DST.

## **Задачи, связанные с данной**

<span id="page-41-0"></span>"Изменение конфигурации ресурсов" на стр. 34

Используя заранее подготовленную информацию и сведения, полученные от сотрудника сервисного представительства, исправьте ошибки в конфигурации логических разделов и перераспределите и переименуйте ресурсы необходимым образом.

"Повторное присвоение шин и процессоров ввода-вывода"

Ниже описана процедура повторного присвоения новых шин и процессоров ввода-вывода нужным разделам, которая выполняется для исправления ошибок в конфигурации логических разделов.

Открытие Специальныхсервисных средств (DST)

Повторное присвоение шин и процессоров ввода-вывода:

Ниже описана процедура повторного присвоения новых шин и процессоров ввода-вывода нужным разделам, которая выполняется для исправления ошибок в конфигурации логических разделов.

Примечание: Информация о выполнении этой задачи приведена в разделе Динамическое перемещение ресурсов.

- 1. Определите номера новых шин в замененных блоках расширения или блоках расширения с измененной конфигурацией. Для просмотра текущего распределения ресурсов по логическим разделам и определения номеров новых или повторно присвоенных шин воспользуйтесь Специальными сервисными средствами (DST) и Диспетчером аппаратного обеспечения (HSM).
	- а. Получите доступ к DST и войдите в систему.
	- b. В главном меню DST выберите опцию 7 (Запустить сервисное средство) и нажмите Enter.
	- с. Выберите опцию 4 (Диспетчер аппаратного обеспечения (HSM)) и нажмите Enter.
	- d. Выберите опцию 1 (Структура аппаратных ресурсов) и нажмите Enter.
	- е. Определите идентификатор корпуса блока расширения (он указан на передней панели блока), введите напротив него опцию 8 (Связанные логические ресурсы) и нажмите Enter.
	- f. Если блок расширения был заменен, в меню будут показаны две шины. Если одна из шин была удалена, в меню будет показана одна шина. Для определения номеров шин в блоках расширения введите напротив каждой записи опцию 5 (Показать сведения) и нажмите Enter.
	- g. Закройте HSM и вернитесь в главное меню DST.
	- h. В DST выберите опцию 11 (Работа с разделами системы) и нажмите Enter. Появится меню Работа с разделами системы.
	- і. Выберите опцию 1 (Показать информацию о разделах) и нажмите Enter. Появится меню Показать информацию о разделах.
	- ј. Выберите опцию 5 (Показать ресурсы ввода-вывода системы) для просмотра ресурсов текущего раздела. В таблице будут показаны как старые, так и новые шины и процессоры ввода-вывода. Убедитесь в том, что их номера соответствуют тем значениям, которые были определены на шаге 1е.
- 2. При необходимости измените принадлежность новых шин. Старые шины должны быть присвоены тем же разделам, что и раньше. Не изменяйте пока никакие параметры старых ресурсов ввода-вывода. В меню Работа с разделами введите опцию 3 (Работа с конфигурацией разделов) и нажмите Enter.
	- Если новые шины должны принадлежать дополнительному разделу, введите опцию 4 (Удалить ресурсы ввода-вывода) для удаления шин и всех подключенных к ним устройств ввода-вывода из основного раздела.
	- Если шины должны принадлежать основному разделу, введите опцию 5 (Изменить тип принадлежности шины) напротив основного раздела для изменения принадлежности новых шин.
- 3. Присвойте новые шины и процессоры ввода-вывода нужному разделу, руководствуясь выводом Средства проверки логического раздела (LVT) и распечатками конфигурации ресурсов ввода-вывода системы. Для того чтобы присвоить разделу шину и ресурсы ввода-вывода, выберите опцию 3 (Добавить ресурсы ввода-вывода) в меню Работа с конфигурацией разделов.
- 4. Если загрузочное устройство, консоль, устройство для альтернативной IPL или ресурс электронной поддержки заказчиков установлены в замененном блоке расширения или блоке расширения с измененной

<span id="page-42-0"></span>конфигурацией, повторно выберите эти ресурсы для каждого раздела, затронутого заменой блока расширения. Для того чтобы присвоить разделам обязательные ресурсы, воспользуйтесь опциями 6, 7 8 и 9 меню Работа с конфигурацией разделов.

- 5. Включите дополнительные разделы в режиме Manual B.
- 6. **Остановитесь. Не продолжайте выполнение инструкций до успешного включения всех дополнительных разделов.** Если при включении дополнительного раздела возник сбой, возможно, предыдущий шаг не был выполнен правильно. Убедитесь в том, что все аппаратное обеспечение правильно распределено по логическим разделам. При необходимости повторите шаги с 1 на [стр.](#page-41-0) 36 по 5. Если при включении дополнительного раздела по-прежнему возникает ошибка, обратитесь в сервисное представительство IBM.
- 7. На этом этапе все аппаратное обеспечение должно быть правильно распределено по логическим разделам и готово к работе. Убедитесь, что все устройства работают.

## **Понятия, связанные с данным**

ВыполнениеДинамического перемещения ресурсов

## **Задачи, связанные с данной**

"Изменение [конфигурации](#page-39-0) ресурсов" на стр. 34

Используя заранее подготовленную информацию и сведения, полученные от сотрудника сервисного представительства, исправьте ошибки в конфигурации логических разделов и перераспределите и переименуйте ресурсы необходимым образом.

"Исправление ошибок в [конфигурации](#page-40-0) логических разделов" на стр. 35

Если при включении системы после замены блока расширения будет обнаружена ошибка в конфигурации логических разделов, выполните следующие действия.

Доступ к DST

## *Очистка сервера:*

После повторного присвоения новых шин нужным разделам и успешного включения всех разделов в режиме Manual удалите старые ресурсы ввода-вывода из списка ресурсов ввода-вывода логических разделов.

- 1. Удалите неотвечающие ресурсы логических разделов, выполнив следующие действия:
	- a. Запустите Специальные сервисные средства (DST) в основном разделе; все дополнительные разделы должны быть активны. Выполните процедуру идентификации.
	- b. В главном меню DST выберите опцию 11 (Работа с разделами системы) и нажмите Enter.
	- c. На консоли основного раздела выберите опцию 4 (Восстановить данные конфигурации).
	- d. Выберите опцию 4 (Удалить неотвечающие ресурсы логических разделов) и нажмите Enter.
	- e. Для подтверждения удаления неотвечающих ресурсов нажмите F10 (Удалить неотвечающие ресурсы).
- 2. **Стоп.** На данном этапе старые номера шин и IOP должны исчезнуть из меню Ресурсы ввода-вывода конфигурации логических разделов. Если старые номера шин все еще показаны, повторите предыдущий шаг, предварительно убедившись, что:
	- Все разделы i5/OS включены, процедура загрузки выполнена по крайней мере до этапа DST. Этот означает, что все разделы должны быть включены, и выполняемая в них процедура IPL должна быть завершена на этапе вывода меню Специальных сервисных средств (DST) или меню входа в систему i5/OS.
	- Ни один раздел не выдает Системные информационные коды (SRC) (при наличии SRC типа "Сбой" или ″Внимание″ во время удаления неотвечающих ресурсов логических разделов возникает сбой).

Если старые номера шин и IOP не удалось удалить путем выполнения процедуры, описанной на шаге 1, обратитесь в сервисное представительство IBM.

- 3. Разблокируйте дополнительные разделы, вернув их в исходное состояние. Они были заблокированы на шаге 11 на [стр.](#page-32-0) 27 процедуры Подготовка сервера. **Не перезапускайте сервер.**
- 4. С помощью Диспетчера аппаратного обеспечения удалите записи о неотвечающем аппаратном обеспечении из основного и дополнительных разделов. Найдите и запишите аппаратные ресурсы, перенесенные в другой раздел. Если замененный блок расширения содержит аппаратные ресурсы,

<span id="page-43-0"></span>перенесенные в другой раздел, то может потребоваться повторно присвоить эти ресурсы тем разделам, которые их используют, или переименовать ресурсы.

- a. В главном меню DST выберите опцию 7 (Запустить сервисное средство) и нажмите Enter.
- b. Выберите опцию 4 (Диспетчер аппаратного обеспечения (HSM)) и нажмите Enter.
- c. Выберите опцию 4 (Неотвечающие и вышедшие из строя аппаратные ресурсы) и нажмите Enter.
- d. Выберите опцию 4 (Удалить) для удаления всех ресурсов, которые не отвечают или вышли из строя. Если будет показано сообщение Неотвечающие и вышедшие из строя ресурсы не найдены, перейдите к шагу 4f.

**Внимание:** Перед выполнением этой процедуры необходимо устранить все неполадки аппаратного обеспечения. Ресурсы ввода-вывода, не отвечающие на запросы из-за переноса в другой раздел, на данном этапе удалять не следует. Если эта процедура затрагивает переносимые ресурсы ввода-вывода, тщательно спланируйте ее выполнение.

- e. Подтвердите удаление неотвечающих и вышедших из строя ресурсов.
- f. Если в DST доступна функция печати, нажмите F6 (Печать) для печати информации о конфигурации системы.

## **Задачи, связанные с данной**

"Изменение [конфигурации](#page-39-0) ресурсов" на стр. 34

Используя заранее подготовленную информацию и сведения, полученные от сотрудника сервисного представительства, исправьте ошибки в конфигурации логических разделов и перераспределите и переименуйте ресурсы необходимым образом.

Открытие Специальныхсервисных средств (DST)

["Подготовка](#page-32-0) сервера" на стр. 27

Перед прибытием сотрудника сервисного представительства для замены блока расширения убедитесь в том, что конфигурация установленного в настоящий момент сервера и логических разделов полностью документирована. Убедитесь в том, что имеющиеся документы описывают текущую конфигурацию, и с момента их создания в аппаратное обеспечение системы не вносились изменения. Если такие изменения вносились, снова напечатайте документацию по серверу и логическим разделам.

*Изменение имен ресурсов в разделах:*

Этот раздел описывает, как вернуть ресурсам в разделах их прежние имена.

Выполните в каждом разделе следующую процедуру:

- 1. Откройте Специальные сервисные средства (DST) и выполните процедуру идентификации.
- 2. В главном меню DST выберите опцию 7 (Запустить сервисное средство) и нажмите Enter.
- 3. Выберите опцию 4 (Диспетчер аппаратного обеспечения (HSM)) и нажмите Enter.
- 4. В главном меню Диспетчера аппаратного обеспечения (HSM) выберите опцию 2 (Логический аппаратный ресурс) и нажмите Enter.
- 5. Выберите опцию 1 (Ресурсы системной шины) и нажмите Enter.
- 6. Для каждой новой шины логического раздела выполните в меню Логический аппаратный ресурс следующие действия:
	- a. Заполните следующие поля:
		- v **Номер шины: \_\_\_\_\_\_\_\_** (Укажите в этом поле номер новой шины в разделе.)
		- v **Подмножество: \_\_\_\_\_\_\_\_** (Укажите в этом поле значение по умолчанию \*ALL.)
	- b. Нажмите Enter. Будут показаны только ресурсы выбранной шины.
	- c. Введите напротив IOP опцию 9 (Ресурсы, связанные с IOP).
	- d. Определите с помощью формы CUII **A880 - Замена ресурсов** и распечаток конфигурации системы (полученных из HSM), имена каких ресурсов нужно изменить.
	- e. Измените имена этих ресурсов, выбрав опцию 2 (Изменить сведения) для каждого из них.
	- f. Повторите шаги от 6c до 6e для каждого IOP выбранной шины.
- <span id="page-44-0"></span>g. Повторите весь шаг 6 на стр. 38 для каждой новой шины раздела.
- 7. Повторите шаги от 6а на стр. 38 до 6g для каждого раздела сервера.
- 8. Восстановите исходные системные значения (записанные на шаге Изменение системных значений) в основном и дополнительных разделах, выполнив следующие действия:
	- а. Убедитесь в том, что все разделы работают в режиме Manual.
	- b. Выйдите из DST в основном и каждом из дополнительных разделов.
	- с. Выберите опцию 1 (IPL) для основного и каждого из дополнительных разделов.
	- d. В меню Опции IPL укажите значение Да в поле в поле Определить или изменить систему при IPL.
	- е. В меню Определить или изменить систему выберите опцию 3 (Команды системных значений) и нажмите Enter.
	- f. В меню Команды системных значений выберите опцию 2 (Изменить системное значение) и нажмите Enter.
	- g. В меню Изменить системное значение введите следующие значения:
		- Системное значение QIPLTYPE
		- Новое значение  $\theta$
	- h. Трижды нажмите F3 для продолжения IPL.
	- i. После завершения IPL введите в командной строке команду Работа с системными значениями (WRKSYSVAL) для системных значений QAUTOCFG и QPFRADJ.
	- ј. Восстановите исходные значения для следующих системных значений:
		- QAUTOCFG
		- QPFRADJ

Примечание: Информация о работе с системными значениями приведена в документе Сравнение и обновление системных значений.

#### Понятия, связанные с данным

Сравнение иобновление системных значений

#### Задачи, связанные с данной

"Изменение конфигурации ресурсов" на стр. 34

Используя заранее подготовленную информацию и сведения, полученные от сотрудника сервисного представительства, исправьте ошибки в конфигурации логических разделов и перераспределите и переименуйте ресурсы необходимым образом.

Открытие Специальныхсервисных средств (DST)

"Изменение системных значений" на стр. 33

Измените системные значения для основного и каждого из дополнительных разделов, выполнив следующие задачи.

## Обновление сервера

В этом разделе приведена информация об установке новой модели сервера.

Перед выполнением этой процедуры необходимо выполнить планирование и установить новую версию 5 выпуска 4 системы i5/OS.

Примечание: Перед модернизацией сервера необходимо установить последний сохраненный образ и совокупный пакет PTF i5/OS V5R4. При модернизации сервера с несколькими логическими разделами необходимо установить последний сохраненный образ и совокупный пакет РТГ i5/OS V5R4 во всех разделах исходного сервера. Более подробная информация находится в документе об APAR II13365 на Web-сайте технической поддержки iSeries и AS/400.

#### Понятия, связанные с данным

<span id="page-45-0"></span>"Процесс [модернизации"](#page-13-0) на стр. 8

В этом разделе обсуждаются этапы процедуры обновления и даны ориентиры по затратам времени на каждую из них.

["Планирование](#page-17-0) модернизации" на стр. 12

Информация о том, каким образом планирование позволяет сократить время простоя и максимально упростить процедуру модернизации.

[Техническая](http://www.ibm.com/eserver/iseries/support/) поддержка iSeries и AS/400

#### **Задачи, связанные с данной**

"Выполнение всех задач [модернизации"](#page-18-0) на стр. 13

В этом разделе приведен полный список задач обновления. Не все перечисленные задачи могут потребоваться в вашей среде. Этим разделом рекомендуется руководствоваться в случае, если вы работаете с бумажной версией данного документа или с документом в формате PDF.

["Переход](#page-27-0) к  $i5/OS$  версии 5 выпуска 4" на стр. 22

Выполните следующие действия.

"Подготовка к обновлению сервера"

В этом разделе приведены инструкции по подготовке к модернизации сервера.

["Подготовка](#page-49-0) к обновлению сервера с логическими разделами" на стр. 44

В этом разделе приведены инструкции по подготовке к модернизации сервера.

["Завершение](#page-53-0) обновления сервера" на стр. 48

В этом разделе указано, какие задачи по модернизации сервера должен выполнить сотрудник сервисного представительства, а какие - заказчик. Вы можете воспользоваться платной услугой IBM по выполнению дополнительных задач модернизации.

#### **Ссылки, связанные с данной**

"PDF для [печати"](#page-6-0) на стр. 1

Используйте эту информацию в формате PDF для просмотра и печати.

## **Подготовка к обновлению сервера:**

В этом разделе приведены инструкции по подготовке к модернизации сервера.

Перед выполнением этой процедуры необходимо выполнить планирование. Для подготовки к модернизации сервера выполните следующие действия:

#### **Понятия, связанные с данным**

["Планирование](#page-17-0) модернизации" на стр. 12

Информация о том, каким образом планирование позволяет сократить время простоя и максимально упростить процедуру модернизации.

Информация опланировании профилактического обслуживания (PSP)

Информация дляпользователей

Web-сайт [Миграция](http://www.ibm.com/eserver/iseries/migration)

Настройка [производительности](http://www-1.ibm.com/servers/eserver/iseries/perfmgmt/resource.htm)

[Техническая](http://www.ibm.com/eserver/iseries/support/) поддержка iSeries и AS/400

Консоль

[Устройства](http://www-1.ibm.com/servers/eserver/iseries/hardware/storage/) внешней памяти

Печать спискаконфигураций системы

Тип IPL

Режим

Локальные контроллерыи устройства (QAUTOCFG)

Тип перезапуска (QIPLTYPE)

Автоматическаярегулировка пулов памяти и уровней деятельности (QPFRADJ)

Тип перезапуска(QIPLTYPE)

#### Системные значения i5/OS

#### **Задачи, связанные с данной**

["Обновление](#page-44-0) сервера" на стр. 39

В этом разделе приведена информация об установке новой модели сервера.

["Переход](#page-27-0) к i5/OS версии 5 выпуска 4" на стр. 22

Выполните следующие действия.

#### Установкаисправлений

"Удаление неисправного или [неотвечающего](#page-37-0) ресурса" на стр. 32

Все аппаратные ресурсы, которые не назначены ни одному разделу, на этом шаге необходимо назначить какому-либо разделу. После замены блока расширения вы сможете отменить назначение этих ресурсов.

Сбор данных статистики.

Сохранение всейсистемы с помощью опции 21 меню SAVE

"Печать состояния [конфигурации](#page-34-0) дисков" на стр. 29

Для того чтобы напечатать информацию о состоянии конфигурации дисков сервера, необходимы права системного администратора.

"Печать [конфигурации](#page-34-0) и состояния набора устройств с проверкой четности" на стр. 29 Для того чтобы напечатать конфигурацию и состояние набора устройств с проверкой четности на сервере, выполните следующие действия.

"Просмотр, проверка и печать [информации](#page-35-0) об аппаратных ресурсах" на стр. 30

Для просмотра, проверки и печати информации об аппаратных ресурсах выполните следующие действия. ["Завершение](#page-53-0) обновления сервера" на стр. 48

В этом разделе указано, какие задачи по модернизации сервера должен выполнить сотрудник сервисного представительства, а какие - заказчик. Вы можете воспользоваться платной услугой IBM по выполнению дополнительных задач модернизации.

["Подготовка](#page-54-0) сервера к работе" на стр. 49 Для завершения процесса управления ресурсами и подготовки нового сервера к работе выполните следующие операции.

## **Информация, связанная с данной**

Руководство по резервномукопированию и восстановлению

## *Подготовка к модернизации:*

1. Получите информацию о планировании профилактического обслуживания (PSP) и ознакомьтесь с ней.

Информация о модернизации системы выпуска V5R4 приведена в документе PSP с идентификатором SF98168. Этот документ содержит новую информацию о факторах, которые могут повлиять на ход модернизации сервера.

2. Информация для пользователей.

Этот документ содержит информацию об изменениях в программном и аппаратном обеспечении, которые могут повлиять на функционирование системы.

3. Просмотр Web-сайта миграции.

На этом Web-сайте описаны возможные способы обновления и перехода к новой версии, а также приведена ссылка на руководство Redbooks по переходу к новой версии и инструкции по замене устройств ввода-вывода, подключенных к шине SPD, на устройства, подключенные к шине PCI.

4. Просмотрите *Справочник по функциям управления производительностью* на Web-сайте Настройка производительности.

В этом справочнике приведена информация о настройке производительности серверов. Эта информация полезна для заказчиков, планирующих модернизировать аппаратное и программное обеспечение.

5. После получения заказа обратитесь в сервисное представительство и выберите время замены модели сервера.

## *Подготовка исходного сервера:*

Убедитесь, что на исходном сервера установлен последний сохраненный образ и совокупный пакет исправлений (PTF) i5/OS V5R4.

Более подробная информация находится в документе об APAR II13365 на Web-сайте технической поддержки iSeries и AS/400. Более подробная информация об установке i5/OS находится в разделе Обновление до i5/OS версии 5 выпуска 4.

1. Установите исправления

Выполните приведенные в этом разделе инструкции для установки исправлений в исходном сервере перед его обновлением.

- 2. Убедитесь, что запущены все приложения.
- 3. Выполните очистку в конфигурации устройств, как описано ниже:
	- a. С помощью команды Работа с описаниями линий связи (WRKLIND) найдите и удалите неиспользуемые линии и их описания.
	- b. С помощью команды Работа с описаниями устройств (WRKDEVD) удалите описания ненужных устройств.

**Примечание:** С помощью указанных команд можно проверить, что применяются все перечисленные описания. Если вы точно знаете, что какое-либо описание не используется, удалите его. Если вы не уверены в этом, не удаляйте описание.

- 4. Удалите неисправные или не отвечающие ресурсы, которые больше не связаны с физическими устройствами.
- 5. Удалите из конфигурации диски, которые будут удалены во время обновления, например, диски из блоков расширения SPD, которые не будут заменены во время обновления сервера. Инструкции по выполнению этой задачи приведены в разделе ″Удаление диска из пула вспомогательной памяти″ в главе 19. ″Работа с пулами вспомогательной памяти″ в руководстве Резервное копирование и восстановление.

**Примечание:** Если вы физически не удалите диски из сервера, они могут быть снова добавлены в конфигурацию во время IPL.

- 6. Убедитесь в том, что консоль установлена и работает.
- 7. Вызовите команду Получить исходный текст конфигурации (RTVCFGSRC), чтобы для указанных описаний линий, контроллеров и устройств был создан элемент исходного файла. Исходный текст конфигурации потребуется в том случае, если вам придется вручную изменять или создавать некоторые объекты конфигурации.
- 8. Соберите данные статистики.

Статистика, собранная в исходном сервере, позволит вам сравнить производительность целевого сервера с производительностью исходного сервера после обновления.

9. Сохраните сервер с помощью опции 21 команды GO SAVE, используя лентопротяжное устройство, совместимое с лентопротяжным устройством целевого сервера.

Резервная копия позволит восстановить сервер, если во время его обновления возникнет ошибка.

Для того чтобы определить, совместимы ли накопители, ознакомьтесь с информацией, приведенной на Web-сайте Устройства внешней памяти.

## *Сбор документации по исходному серверу:*

Для того чтобы собрать полную документацию по серверу перед его обновлением, выполните следующие действия:

- 1. Получите документацию по исходному серверу одним из следующих способов:
	- v Если сервер установлен в стране или регионе, допускающем применение команды Работа с файлами информации о заказе (WRKORDINF), и на сервере настроена электронная служба поддержки заказчиков, выполните следующие действия:
		- a. Введите в командной строке WRKORDINF.
- <span id="page-48-0"></span>b. В следующем меню введите опцию 1 (Отправить в IBM) напротив записи QMAnnnnn, где nnnnn серийный номер сервера, и нажмите Enter.
- Если команда Работа с файлами информации о заказе (WRKORDINF) не поддерживается, выполните следующие действия:
	- а. Введите в командной строке DSPSFWRSC \*PRINT.
	- b. Напечатайте буферный файл.
- 2. Напечатайте информацию о состоянии конфигурации дисков сервера.
- 3. Напечатайте информацию о конфигурации и состоянии набора устройств с проверкой четности на сервере. Полученная информация применяется при анализе и планировании конфигурации и защиты дисков. Кроме того, она используется в случае возникновении ошибки во время обновления сервера.
- 4. Просмотрите, проверьте и напечатайте информацию об аппаратных ресурсах. Руководствуясь информацией из этого раздела, запишите сведения об аппаратных ресурсах. Эти сведения потребуются для управления ресурсами после выполнения обновления.
- 5. Напечатайте список конфигураций системы. Эта информация содержит сведения о текущей конфигурации сервера.
- 6. Напечатайте информацию о состоянии всех исправлений сервера (или РТF, временных исправлений программ). Для этого вызовите следующую команду:

DSPPTF LICPGM(\*ALL) OUTPUT(\*PRINT)

Эта информация позволяет проверить, что на исходном сервере установлена последняя версия исправлений.

- 7. Запишите тип и режим IPL исходного сервера, для того чтобы установить эти значения после завершения обновления.
	- THE IPL =  $\frac{1}{\sqrt{1-\frac{1}{2}}\sqrt{1-\frac{1}{2}}\sqrt{1-\$
	-

Подготовка для обслуживания в сервисном представительстве:

- 1. Запишите ИД и пароли, которые будут применяться сотрудником сервисного представительства.
- 2. Найдите следующие распечатки для сотрудника сервисного представительства:
	- Распечатку списка конфигурации системы
	- Распечатку с информацией о конфигурации дисков
	- Распечатку с информацией о состоянии и конфигурации наборов устройств с проверкой четности
	- Распечатку описаний устройств
	- Распечатку описаний контроллеров
	- Распечатку уровней РТГ
	- Распечатку информации о метках расположения
- 3. Запишите, чему равны следующие системные значения:
	- Локальные контроллеры и устройства (QAUTOCFG) = \_\_\_
	- Тип перезапуска (QIPLTYPE) =  $\_\_$
	- Автоматическая регулировка пулов памяти и уровней деятельности (QPFRADJ) =

После этого измените их на следующие значения:

- Локальные контроллеры и устройства (ОАUTOCFG) = Не настраивать локальные контроллеры и устройства автоматически (0)
- Тип перезапуска (OIPLTYPE) = Контролируемый, консоль в режиме отладки (2)
- Автоматическая регулировка пулов памяти и уровней деятельности (QPFRADJ) = Периодически после перезапуска (2)

Информация о работе с системными значениями приведена в разделе Системные значения i5/OS.

4. Предоставьте сервер сотруднику сервисного представительства. В том числе, необходимо предоставить подготовленные распечатки и сообщить созданные ИД и пароли.

<span id="page-49-0"></span>После того как сервер был подготовлен к модернизации, сотрудник сервисного представительства должен выполнить переход к другой модели сервера.

#### **Подготовка к обновлению сервера с логическими разделами:**

В этом разделе приведены инструкции по подготовке к модернизации сервера.

Перед выполнением этой процедуры необходимо выполнить необходимое планирование. Для подготовки к модернизации сервера выполните следующие действия:

#### **Понятия, связанные с данным**

["Планирование](#page-17-0) модернизации" на стр. 12

Информация о том, каким образом планирование позволяет сократить время простоя и максимально упростить процедуру модернизации.

Информация опланировании профилактического обслуживания (PSP)

Информация дляпользователей

Web-сайт [Миграция](http://www.ibm.com/eserver/iseries/migration)

Консоль

[Устройства](http://www-1.ibm.com/servers/eserver/iseries/hardware/storage/) внешней памяти

Тип IPL

Режим

ИД пользователясервисных средств

Локальные контроллерыи устройства (QAUTOCFG)

Тип перезапуска(QIPLTYPE)

Автоматическаярегулировка пулов памяти и уровней деятельности (QPFRADJ)

Системные значения i5/OS

## **Задачи, связанные с данной**

["Обновление](#page-44-0) сервера" на стр. 39

В этом разделе приведена информация об установке новой модели сервера.

["Завершение](#page-53-0) обновления сервера" на стр. 48

В этом разделе указано, какие задачи по модернизации сервера должен выполнить сотрудник сервисного представительства, а какие - заказчик. Вы можете воспользоваться платной услугой IBM по выполнению дополнительных задач модернизации.

["Переход](#page-27-0) к i5/OS версии 5 выпуска 4" на стр. 22

Выполните следующие действия.

Установкаисправлений

ВыполнениеДинамического перемещения ресурсов

Динамическое перемещениепроцессоров

Динамическоеперемещение памяти

"Удаление неисправного или [неотвечающего](#page-37-0) ресурса" на стр. 32

Все аппаратные ресурсы, которые не назначены ни одному разделу, на этом шаге необходимо назначить какому-либо разделу. После замены блока расширения вы сможете отменить назначение этих ресурсов.

Сбор данныхстатистики

Сохранение каждогораздела системы с помощью опции 21 меню SAVE

"Печать состояния [конфигурации](#page-34-0) дисков" на стр. 29

Для того чтобы напечатать информацию о состоянии конфигурации дисков сервера, необходимы права системного администратора.

"Печать [конфигурации](#page-34-0) и состояния набора устройств с проверкой четности" на стр. 29 Для того чтобы напечатать конфигурацию и состояние набора устройств с проверкой четности на сервере, выполните следующие действия.

"Просмотр, проверка и печать [информации](#page-35-0) об аппаратных ресурсах" на стр. 30

Для просмотра, проверки и печати информации об аппаратных ресурсах выполните следующие действия.

Печать спискаконфигураций системы для каждого логического раздела

["Подготовка](#page-58-0) сервера с логическими разделами к работе" на стр. 53 Для завершения процесса управления ресурсами и подготовки нового сервера к работе выполните следующие операции.

#### **Ссылки, связанные с данной**

Настройка [производительности](http://www-1.ibm.com/servers/eserver/iseries/perfmgmt/resource.htm)

Кумулятивный пакетисправлений (PTF)

Web-сайт [технической](http://www.ibm.com/eserver/iseries/support/) поддержки iSeries и AS/400

#### **Информация, связанная с данной**

Руководство по резервномукопированию и восстановлению

## *Подготовка к модернизации:*

1. Получите информацию о планировании профилактического обслуживания (PSP) и ознакомьтесь с ней.

Информация о модернизации системы выпуска V5R4 приведена в документе PSP с идентификатором SF98168. Этот документ содержит новую информацию о факторах, которые могут повлиять на ход модернизации сервера.

2. Информация для пользователей.

Этот документ содержит информацию об изменениях в программном и аппаратном обеспечении, которые могут повлиять на функционирование системы.

3. Просмотр Web-сайта миграции.

На этом Web-сайте описаны возможные способы обновления и перехода к новой версии, а также приведена ссылка на руководство Redbooks по переходу к новой версии и инструкции по замене устройств ввода-вывода, подключенных к шине SPD, на устройства, подключенные к шине PCI.

4. Просмотрите *Справочник по функциям управления производительностью* на Web-сайте Настройка производительности.

В этом справочнике приведена информация о настройке производительности серверов. Эта информация полезна для заказчиков, планирующих модернизировать аппаратное и программное обеспечение.

5. После получения заказа обратитесь в сервисное представительство и выберите время замены модели сервера.

## *Подготовка исходного сервера:*

Убедитесь, что во всех разделах исходного сервера установлен последний сохраненный образ и совокупный пакет исправлений (PTF) i5/OS V5R4.

Более подробная информация находится в документе об APAR II13365 на Web-сайте технической поддержки iSeries и AS/400. Более подробная информация об установке i5/OS находится в разделе Обновление до i5/OS версии 5 выпуска 4.

- 1. Установите исправления (или PTF временные исправления программ) во всех разделах исходного сервера. Выполните приведенные в этом разделе инструкции для установки исправлений во всех разделах исходного сервера перед его обновлением.
- 2. Убедитесь, что запущены все приложения.
- 3. Выполните очистку в конфигурации устройств, как описано ниже:
	- v С помощью команды Работа с описаниями линий связи (WRKLIND) найдите и удалите неиспользуемые линии и их описания во всех разделах.
	- v С помощью команды Работа с описаниями устройств (WRKDEVD) удалите описания ненужных устройств во всех разделах.
- Примечание: С помощью указанных команд можно проверить, что применяются все перечисленные описания. Если вы точно знаете, что какое-либо описание не используется, удалите его. Если вы не уверены в этом, не удаляйте описание.
- 4. Назначьте все ресурсы ввода-вывода активным разделам.

Информация о выполнении этой задачи приведена в разделе Динамическое перемещение ресурсов.

- 5. Если в целевом сервере установлено меньше процессоров, чем в исходном сервере, измените соответствующим образом конфигурацию исходного сервера. Более подробная информация находится в разделе Динамическое перемещение процессоров.
- 6. При необходимости измените минимальный объем памяти, выделенный каждому разделу. Более подробная информация находится в разделе Динамическое перемещение памяти.
- 7. В каждом разделе удалите неисправные или неотвечающие ресурсы, которые больше не соответствуют физическим устройствам.
- 8. Удалите из конфигурации диски, которые будут удалены во время обновления, например, диски из блоков расширения SPD, которые не будут заменены во время обновления сервера. Инструкции по выполнению этой задачи приведены в разделе "Удаление диска из пула вспомогательной памяти" в главе 19. "Работа с пулами вспомогательной памяти" в руководстве Резервное копирование и восстановление.

Примечание: Если вы физически не удалите диски из сервера, они могут быть снова добавлены в конфигурацию во время IPL.

- 9. Убедитесь в том, что консоль установлена и работает.
- 10. Вызовите команду Получить исходный текст конфигурации (RTVCFGSRC) в каждом разделе, чтобы для указанных описаний линий, контроллеров и устройств был создан элемент исходного файла. Исходный текст конфигурации потребуется в том случае, если вам придется вручную изменять или создавать некоторые объекты конфигурации.
- 11. Соберите данные статистики.

Статистика, собранная в исходном сервере, позволит вам сравнить производительность целевого сервера с производительностью исходного сервера после обновления.

12. Сохраните каждый раздел сервера с помощью опции 21 команды GO SAVE, используя лентопротяжное устройство, совместимое с лентопротяжным устройством целевого сервера.

Резервная копия позволит восстановить сервер, если во время его обновления возникнет ошибка.

Для того чтобы определить, совместимы ли накопители, ознакомьтесь с информацией, приведенной на Web-сайте Устройства внешней памяти.

Сбор документации по всем разделам исходного сервера:

Для того чтобы собрать полную документацию по серверу перед его обновлением, выполните следующие действия:

- 1. Получите документацию по всем разделам сервера, выполнив одно из следующих действий:
	- Если сервер установлен в стране или регионе, допускающем применение команды Работа с файлами информации о заказе (WRKORDINF), и на сервере настроена электронная служба поддержки заказчиков, выполните следующие действия:
		- а. Введите в командной строке WRKORDINF.
		- b. В следующем меню введите опцию 1 (Отправить в IBM) напротив записи ОМАллллл, где ллллл серийный номер сервера, и нажмите Enter.
	- Если команда Работа с файлами информации о заказе (WRKORDINF) не поддерживается, выполните следующие действия:
		- а. Введите в командной строке DSPSFWRSC \*PRINT.
		- b. Напечатайте буферный файл.
- 2. Напечатайте информацию о конфигурации дисков каждого из разделов сервера. Запишите серийный номер загрузочного диска для каждого раздела.

<span id="page-52-0"></span>3. Напечатайте информацию о конфигурации и состоянии набора устройств с проверкой четности каждого из разделов сервера. Укажите для каждой распечатки, какому разделу она соответствует.

Полученная информация применяется при анализе и планировании конфигурации и защиты дисков. Кроме того, она используется в случае возникновении ошибки во время обновления сервера.

4. Просмотрите, проверьте и напечатайте информацию об аппаратных ресурсах каждого из разделов сервера.

Руководствуясь информацией из этого раздела, запишите сведения об аппаратных ресурсах. Эти сведения потребуются для управления ресурсами после выполнения обновления.

5. Напечатайте сведения о конфигурации логических разделов в основном разделе.

Будет напечатана информация о каждом разделе, в том числе о ресурсах, процессорах, оперативной памяти и системных значениях раздела.

- 6. Руководствуясь напечатанной информацией о конфигурации системы, запишите серийный номер каждого IOP, подключенного к шине 2, и идентификатор раздела, которому принадлежит IOP. В процессе обновления эти IOP могут быть подключены к другой шине. Если они останутся на прежней шине, то с помощью этой информации вы сможете правильно распределить IOP по разделам.
- 7. Напечатайте информацию о состоянии всех исправлений (или РТГ, временных исправлений программ) в каждом разделе исходного сервера. Для этого вызовите следующую команду: DSPPTF LICPGM(\*ALL) OUTPUT(\*PRINT)

Эта информация позволяет проверить, что на исходном сервере установлена последняя версия исправлений.

- 8. Запишите тип и режим IPL исходного сервера, для того чтобы установить эти значения после завершения обновления.
	- THE IPL =  $\frac{1}{\sqrt{1-\frac{1}{2}}\sqrt{1-\frac{1}{2}}\sqrt{1-\$
	-

Подготовка для обслуживания в сервисном представительстве:

- 1. Запишите ИД и пароли, которые будут применяться сотрудником сервисного представительства.
- 2. Найдите следующие распечатки для сотрудника сервисного представительства:
	- Распечатку списка конфигурации системы
	- Распечатку с информацией о конфигурации дисков
	- Распечатку с информацией о состоянии и конфигурации наборов устройств с проверкой четности
	- Распечатку описаний устройств
	- Распечатку описаний контроллеров
	- Распечатку уровней РТГ
	- Распечатку информации о метках расположения
	- Распечатку информации о разделах
	- Вывод Средства проверки логических разделов
- 3. Для каждого дополнительного раздела запишите значение параметра Действие системы при IPL, а затем присвойте этому параметру значение HOLD. Для этого выполните следующие действия:
	- а. В основном разделе введите STRSST для запуска Системного инструментария (SST). Введите ИД и пароль пользователя SST.

Примечание: Для работы с Системным инструментарием необходим идентификатор пользователя сервисных средств.

- b. В главном меню SST выберите опцию 5 (Работа с разделами системы) и нажмите Enter. Появится меню Работа с разделами системы.
- с. В меню Работа с разделами системы выберите дополнительный раздел. Запишите значение параметра Действие системы при IPL и установите вместо него значение HOLD. Повторите эту процедуру для каждого дополнительного раздела.
- <span id="page-53-0"></span>4. В каждом разделе сервера запишите, чему равны следующие системные значения:
	- Локальные контроллеры и устройства (QAUTOCFG) =  $\_\_$
	- Тип перезапуска (QIPLTYPE) =  $\_\_$

• Автоматическая регулировка пулов памяти и уровней деятельности (QPFRADJ) = \_\_\_\_

После этого измените их на следующие значения:

- v Локальные контроллеры и устройства (QAUTOCFG) = Не настраивать локальные контроллеры и устройства автоматически (0)
- Тип перезапуска (QIPLTYPE) = Контролируемый, консоль в режиме отладки (2)
- v Автоматическая регулировка пулов памяти и уровней деятельности (QPFRADJ) = Периодически после перезапуска (2)

Информация о работе с системными значениями приведена в разделе Системные значения i5/OS.

5. Предоставьте сервер сотруднику сервисного представительства для выполнения обновления. В том числе, необходимо предоставить подготовленные распечатки и сообщить созданные ИД и пароли.

После подготовки сервера к модернизации выполните переход к новой модели сервера.

#### **Завершение обновления сервера:**

В этом разделе указано, какие задачи по модернизации сервера должен выполнить сотрудник сервисного представительства, а какие - заказчик. Вы можете воспользоваться платной услугой IBM по выполнению дополнительных задач модернизации.

#### **Задачи, связанные с данной**

["Обновление](#page-44-0) сервера" на стр. 39

В этом разделе приведена информация об установке новой модели сервера.

["Подготовка](#page-45-0) к обновлению сервера" на стр. 40

В этом разделе приведены инструкции по подготовке к модернизации сервера.

["Подготовка](#page-49-0) к обновлению сервера с логическими разделами" на стр. 44

В этом разделе приведены инструкции по подготовке к модернизации сервера.

["Подготовка](#page-54-0) сервера к работе" на стр. 49

Для завершения процесса управления ресурсами и подготовки нового сервера к работе выполните следующие операции.

["Подготовка](#page-58-0) сервера с логическими разделами к работе" на стр. 53

Для завершения процесса управления ресурсами и подготовки нового сервера к работе выполните следующие операции.

#### *Выполнение обновления сервера:*

При модернизации сервера сотрудник сервисного представительства выполняет следующие задачи.

- Проверяет, что сервер подготовлен к модернизации
- Выполняет модернизацию сервера
- Проверяет правильность работы всех компонентов сервера
- v Подготавливает все компоненты, которые необходимо вернуть в IBM
- v Выполняет действия по перемещению или изменению физической конфигурации сервера, оговоренные в контракте
- Предоставляет вам следующую информацию, необходимую для подготовки сервера к работе:
	- Вывод Средства проверки логических разделов

**Примечание:** Эта информация предоставляется только для серверов с логическими разделами.

- Распечатку информации о конфигурации дисков
- Распечатку информации о конфигурации наборов устройств с проверкой четности
- <span id="page-54-0"></span>- Распечатку информации о метках расположения
- Распечатку списка конфигурации системы (полученную с помощью HSM)
- Распечатку информации о разделах, созданную в основном разделе

Примечание: Эта информация предоставляется только для серверов с логическими разделами.

- Список аппаратных ресурсов, которые были заменены или перемещены при выполнении этой процедуры (форма A880 с информацией о замене ресурсов или аналогичный список), предоставленный сервисным представительством фирмы IBM
- Форму А805 с информацией о замене кабелей для каждого раздела
- Выполняет стандартные задачи очистки

За дополнительную плату сотрудники фирмы IBM могут выполнить и другие задачи модернизации. Для получения более подробной информации выберите раздел Миграция на Web-сайте оп Интегрированные службы поддержки приложений.

После модернизации сервера подготовьте его к работе.

## Понятия, связанные с данным

Интегрированные службы поддержки приложений

## Задачи, связанные с данной

"Подготовка сервера к работе"

Для завершения процесса управления ресурсами и подготовки нового сервера к работе выполните следующие операции.

## Подготовка сервера к работе:

Для завершения процесса управления ресурсами и подготовки нового сервера к работе выполните следующие операции.

1. Продолжите загрузку начальной программы (IPL), выбрав опцию 1 (Выполнить IPL) в меню IPL или установить систему.

## Заметки:

- а. Может появиться меню Добавить все диски в системный ASP. Учтите, что вы можете добавить диски позже в этой процедуре.
- b. На индикаторе панели управления системного блока может появиться Системный информационный код (SRC) А900 2000. Кроме того, на дисплее консоли может появиться сообщение CPF0975 Консоль не включена. Эти SRC и сообщение выдаются, если ОІРLТҮРЕ равен 2 или отсутствует описание устройства для дисплея консоли. Появление этих SRC и сообщения во время модернизации не следует расценивать как указание на неполадку. SRC исчезнет, когда вы выполните обычную IPL в последующих этапах процедуры модернизации.

Если в момент поступления SRC 4900 2000 ни одна из рабочих станций на сервере не находится в рабочем состоянии, перейдите к процедуре Исправление при SRC А900 2000.

- 2. Войдите в систему сервера как системный администратор (QSECOFR).
- 3. В меню Опции IPL введите правильные дату и время. Убедитесь, что заданы следующие значения:

Запустить загрузчики печати = Н Запустить систему в состоянии с ограничениями = Д Определить или изменить систему при IPL = Д

- 4. В меню Определить или изменить систему при IPL выберите опцию 3 (Команды для работы с системными значениями).
- 5. В меню Команды для работы с системными значениями выберите опцию 3 (Работа с системными значениями).
- 6. С помощью меню Команды для работы с системными значениями восстановите прежние системные значения, которые вы записали на шаге 3 на стр. 43 процедуры Подготовка к обслуживанию сервера в разделе Подготовка к переходу к другой модели сервера.
- 7. По окончании IPL выполните команду Работа с состоянием конфигурации (WRKCFGSTS) с параметрами \*LIN \*ALL с целью убедиться, что все линии связи выключены.
- 8. С помощью команды Работа с состоянием конфигурации (WRKCFGSTS) с параметром \*DEV просмотрите список устройств. Учтите, что консоль присвоена контроллеру QCTL. Выключите все устройства, кроме дисплейной станции консоли.
- 9. С помощью команды Работа с состоянием конфигурации (WRKCFGSTS) с параметрами \*CTL \*ALL выключите все контроллеры.
- 10. Найдите информацию о метках расположения для исходного сервера. Вы должны были получить ее из сервисного представительства.

В этой форме сотрудник сервисного представительства указывает контроллеры и устройства, расположение которых изменилось по сравнению с исходным сервером. На основе этой информации вы должны исправить имена аппаратных ресурсов после модернизации, чтобы устройства на сервере стали доступными.

11. Установите на сервере тип IPL В и режим Normal.

Инструкции по установке этих значений приведены в разделе Изменение типа IPL с панели управления системы.

- 12. После установки на сервере типа IPL В и режима Normal выполните следующие действия для перезагрузки сервера:
	- а. Введите PWRDWNSYS в командной строке и нажмите F4 (Приглашение).
	- b. Убедитесь, что вы выбрали следующие опции для команды PWRDWNSYS:
		- Способ завершения: \*CNTRLD
		- Задержка в случае \*CNTRLD: 3600 (время в секундах; оставьте значение по умолчанию или укажите другое значение, исходя из конфигурации системы)
		- Перезапуск после выключения: \*YES
		- Источник IPL: \*PANEL
- 13. Если по окончании IPL на панели управления показан SRC А900 2000 и вы работаете с Консолью управления, выполните следующие действия:
	- а. Выполните IPL в режиме Manual для перехода в меню Специальные сервисные средства (DST). Инструкции по установке режима Manual работы сервера приведены в разделе Изменение типа IPL с панели управления системы.
	- b. Из главного меню DST установите системное значение режима консоли равным Консоль управления, выполнив следующие действия:
		- 1) Выберите опцию 5 (Работа со средой DST) и нажмите Enter.
		- 2) Выберите опцию 2 (Системные устройства) и нажмите Enter.
		- 3) Выберите Режим консоли и нажмите Enter.
		- 4) В зависимости от конфигурации консоли управления, выберите Консоль управления (LAN) или Консоль управления (прямое) и нажмите Enter.
		- 5) Закройте DST.

Примечание: Дополнительные сведения о способах изменения режима консоли в V5R3 приведены в разделе Консоль управления.

с. Продолжите IPL для входа в систему.

В результате этой обычной IPL код SRC А900 2000 должен исчезнуть.

- <span id="page-56-0"></span>14. Если вы хотите включить защиту устройств с проверкой четности на всех ненастроенных накопителях, сделайте это сейчас. Инструкции см. в разделе ″Включение защиты устройств с проверкой четности″ в главе 20. ″Защита устройств с проверкой четности″ в руководстве Резервное копирование и восстановление.
- 15. Настройте диски и защиту дисков на сервере. Для этого вы можете воспользоваться опцией Работа с дисками в меню Специальные сервисные средства. Инструкции по выполнению этой задачи приведены в главе 18, ″Процедуры настройки и защиты дисков″ в руководстве Резервное копирование и восстановление.
- 16. Сохраните всю систему с помощью опции 21 меню SAVE.
- 17. Создайте отчеты об объектах аппаратного обеспечения и конфигурации, выполнив следующие команды:

DSPHDWRSC TYPE(\*LWS) OUTPUT(\*PRINT) DSPHDWRSC TYPE(\*STG) OUTPUT(\*PRINT) DSPHDWRSC TYPE(\*CMN) OUTPUT(\*PRINT) DSPHDWRSC TYPE(\*PRC) OUTPUT(\*PRINT) DSPPTF LICPGM(\*ALL) OUTPUT(\*PRINT)

- 18. Напечатайте список конфигураций новой системы.
- 19. Возобновите работу в системе и убедитесь в том, что все приложения функционируют нормально.
- 20. Настройте параметры производительности сервера.

#### **Понятия, связанные с данным**

"Изменение [конфигурации](#page-24-0) ресурсов" на стр. 19

После замены аппаратного компонента может потребоваться выполнить следующие задачи:

["Выполнение](#page-53-0) обновления сервера" на стр. 48

При модернизации сервера сотрудник сервисного представительства выполняет следующие задачи.

Аппаратное [обеспечение](http://www-1.ibm.com/servers/eserver/iseries/hardware/) iSeries

Информация дляпользователей

#### **Задачи, связанные с данной**

["Завершение](#page-53-0) обновления сервера" на стр. 48

В этом разделе указано, какие задачи по модернизации сервера должен выполнить сотрудник сервисного представительства, а какие - заказчик. Вы можете воспользоваться платной услугой IBM по выполнению дополнительных задач модернизации.

"Действия при SRC A900 2000"

Если к серверу не подключены работоспособные рабочие станции, то выполните следующие действия.

["Подготовка](#page-45-0) к обновлению сервера" на стр. 40

В этом разделе приведены инструкции по подготовке к модернизации сервера.

"Коррекция имен аппаратных ресурсов после [модернизации"](#page-57-0) на стр. 52

В результате модернизации или обновления системы может измениться расположение аппаратных ресурсов.

Изменение типа IPL с панели управления системы

Сохранение всегосервера

Печать списка конфигураций новой системы

Установкадополнительного программного обеспечения

Настройка параметровпроизводительности сервера

#### **Информация, связанная с данной**

Консольуправления

Руководство по резервномукопированию и восстановлению

Web-сайт [технической](http://www.ibm.com/eserver/iseries/support/) поддержки iSeries и AS/400

*Действия при SRC A900 2000:*

Если к серверу не подключены работоспособные рабочие станции, то выполните следующие действия.

<span id="page-57-0"></span>Примечание: Дополнительные сведения об изменении режима консоли в V5R4 приведены в разделе Консоль управления.

- 1. Включите режим Manual выполнения IPL на панели управления.
- 2. Нажмите кнопку питания на панели управления для выключения сервера.
- 3. Выполните IPL.
- 4. Войдите в систему как QSECOFR.
- 5. В меню Выполнить IPL или установить систему выберите опцию 1 (Выполнить IPL).
- 6. В меню Опции IPL укажите значение Да в приглашении Определить или изменить систему при IPL.
- 7. В меню Определить или изменить систему при IPL выберите опцию 3 (Команды для работы с системными значениями).
- 8. В меню Команды для работы с системными значениями выберите опцию 3 (Работа с системными значениями).
- 9. В меню Работа с системными значениями укажите значение ОІРСТУРЕ в поле Перейти к.
- 10. Укажите значение 2 (Изменить) в колонке Опц для системного значения QIPLTYPE.
- 11. В меню Изменить системное значение укажите для QIPLTYPE значение 2 (Контролируемая IPL, консоль в режиме отладки).
- 12. Нажмите Enter. Появится меню Работа с системными значениями.
- 13. Дважды нажмите клавишу F3 для возврата в меню Определить или изменить систему.
- 14. Нажмите клавишу F3 (Выйти и продолжить IPL) для продолжения выполнения IPL.

## Понятия, связанные с данным

Консольуправления

## Задачи, связанные с данной

"Подготовка сервера к работе" на стр. 49

Для завершения процесса управления ресурсами и подготовки нового сервера к работе выполните следующие операции.

Включение режима Manual для IPL на сервере

Использование кнопкивключения электропитания

"Подготовка сервера с логическими разделами к работе" на стр. 53

Для завершения процесса управления ресурсами и подготовки нового сервера к работе выполните следующие операции.

Коррекция имен аппаратных ресурсов после модернизации:

В результате модернизации или обновления системы может измениться расположение аппаратных ресурсов.

Как следствие, может потребоваться скорректировать имена аппаратных ресурсов:

- 1. В командной строке i5/OS введите команду WRKHDWPRD.
- 2. В меню Работа с аппаратным обеспечением выберите опцию 5 (Изменить метки расположения) и нажмите Enter.
- 3. Ознакомьтесь с информацией, показанной в меню Изменить метки расположений, и нажмите Enter.
- 4. Сравните метки, показанные в меню, с реальным расположением аппаратных ресурсов. Если метки соответствуют реальному расположению ресурсов, то никакие действия не требуются. Несоответствие меток можно определить по следующим признакам:
	- В меню указаны расположения, в которых не установлены реальные ресурсы.
	- Расположение ресурса на сервере не соответствует информации в столбце Метка.
	- В столбце Метка указано значение \*NONE для расположения, в котором реально находится аппаратный ресурс.
- <span id="page-58-0"></span>**Примечание:** Если значение \*NONE указано для расположения, в котором в ходе модернизации был установлен или заменен контроллер или другое устройство, выберите опцию 2 (Изменить). Затем выберите нужную метку расположения из списка. Если на этом этапе у вас возникнут трудности, обратитесь в сервисный центр.
- В столбце Метка указано значение \*INCORRECT или \*INVALID. Эти значения говорят о том, что тип и модель ресурса, указанные в системе, не соответствуют реальным типу и модели ресурса, установленного в указанном расположении. Серверу не удалось включить соответствующий ресурс.
- v В поле Метка указано значение \*INCORRECT, а в поле Физическое расположение значение '\*\*'.Это значение говорит о том, что на сервере нет контроллера или устройства, соответствующего описанию ресурса.
- 5. Если в меню обнаружено несоответствие меток, укажите 2 в колонке Опц для каждой неправильной метки. Нажмите Enter. Появится меню Изменить метку расположения.

**Примечание:** Если в нижней части меню показано значение Еще..., то список показан не полностью. В этом случае после выбора неправильных меток не нажимайте клавишу Enter. Сначала просмотрите остальные метки.

6. Будет показан список возможных меток. Для выбора нужной метки укажите напротив нее значение 1 в столбце Опц и нажмите Enter.

**Примечание:** Если в меню нет метки, соответствующей реальному расположению ресурса, обратитесь в сервисный центр.

- 7. Если на предыдущем шаге было выбрано несколько меток, то после нажатия клавиши Enter меню Изменить метку описания появится еще раз для следующей метки. В нижней части окна будет показано сообщение о результатах изменения предыдущей метки.
- 8. Повторите эту процедуру для всех выбранных меток.
- 9. После изменения всех выбранных меток вновь появится меню Изменить метки расположений. В нижней части окна будет показано сообщение о результатах изменения последней метки. Если в нижней части окна показано значение Еще..., то информация показана не полностью, и нужно пролистать меню до конца.
- 10. Напечатайте список меток расположений с помощью клавиши F17.

**Примечание:** Список будет передан на печать в очередь вывода рабочей станции, применяемую по умолчанию. Вы сможете физически напечатать его после включения устройств принтеров и запуска загрузчиков.

11. Проверьте соответствие меток на распечатке физическому расположению ресурсов. Если будут обнаружены ошибки, вернитесь к шагу 5 и повторите оставшиеся шаги.

**Внимание:** Не следует менять физические устройства местами в целях диагностики. Серийные номера карт и устройств жестко привязаны к конфигурации сервера.

## **Понятия, связанные с данным**

"Изменение [конфигурации](#page-24-0) ресурсов" на стр. 19

После замены аппаратного компонента может потребоваться выполнить следующие задачи:

"Изменение [конфигурации](#page-25-0) ресурсов сервера с логическими разделами" на стр. 20

После замены аппаратного компонента может потребоваться выполнить следующие задачи:

## **Задачи, связанные с данной**

["Подготовка](#page-54-0) сервера к работе" на стр. 49

Для завершения процесса управления ресурсами и подготовки нового сервера к работе выполните следующие операции.

"Подготовка сервера с логическими разделами к работе"

Для завершения процесса управления ресурсами и подготовки нового сервера к работе выполните следующие операции.

*Подготовка сервера с логическими разделами к работе:*

Для завершения процесса управления ресурсами и подготовки нового сервера к работе выполните следующие операции.

1. Продолжите загрузку начальной программы (IPL), выбрав опцию 1 (Выполнить IPL) в меню IPL или установить систему.

## Заметки:

- а. Может появиться меню Добавить все диски в системный ASP. Учтите, что вы можете добавить диски позже в этой процедуре.
- b. На индикаторе панели управления системного блока может появиться Системный информационный код (SRC) А900 2000. Кроме того, на дисплее консоли может появиться сообщение CPF0975 Консоль не включена. Эти SRC и сообщение выдаются, если QIPLTYPE равен 2 или отсутствует описание устройства для дисплея консоли. Появление этих SRC и сообщения во время модернизации не следует расценивать как указание на неполадку. SRC исчезнет, когда вы выполните обычную IPL в последующих этапах процедуры модернизации. Если в момент поступления SRC A900 2000 ни одна из рабочих станций на сервере не находится в рабочем состоянии, перейдите к процедуре Исправление при SRC A900 2000.
- 2. Войдите в систему сервера как системный администратор (QSECOFR).
- 3. В меню Опции IPL введите правильные дату и время. Убедитесь, что заданы следующие значения:

Запустить загрузчики печати = Н Запустить систему в состоянии с ограничениями = Д Определить или изменить систему при IPL = Д

- 4. В меню Определить или изменить систему при IPL выберите опцию 3 (Команды для работы с системными значениями).
- 5. В меню Команды для работы с системными значениями выберите опцию 3 (Работа с системными значениями).
- 6. С помощью меню Команды для работы с системными значениями восстановите прежние системные значения, которые вы записали на шаге 4 на стр. 48 процедуры Подготовка к обслуживанию сервера.
- 7. По окончании IPL выполните команду Работа с состоянием конфигурации (WRKCFGSTS) с параметрами \*LIN \*ALL с целью убедиться, что все линии связи выключены.
- 8. С помощью команды Работа с состоянием конфигурации (WRKCFGSTS) с параметром \*DEV просмотрите список устройств. Учтите, что консоль присвоена контроллеру ОСТL. Выключите все устройства, кроме дисплейной станции консоли.
- 9. С помощью команды Работа с состоянием конфигурации (WRKCFGSTS) с параметрами \*CTL \*ALL выключите все контроллеры.
- 10. Найдите информацию о метках расположения для исходного сервера. Вы должны были получить ее из сервисного представительства. В этой форме сотрудник сервисного представительства указывает контроллеры и устройства, расположение которых изменилось по сравнению с исходным сервером. На основе этой информации вы должны исправить имена аппаратных ресурсов после модернизации, чтобы устройства на сервере стали доступными.

11. Выполните IPL в режиме Normal следующим образом:

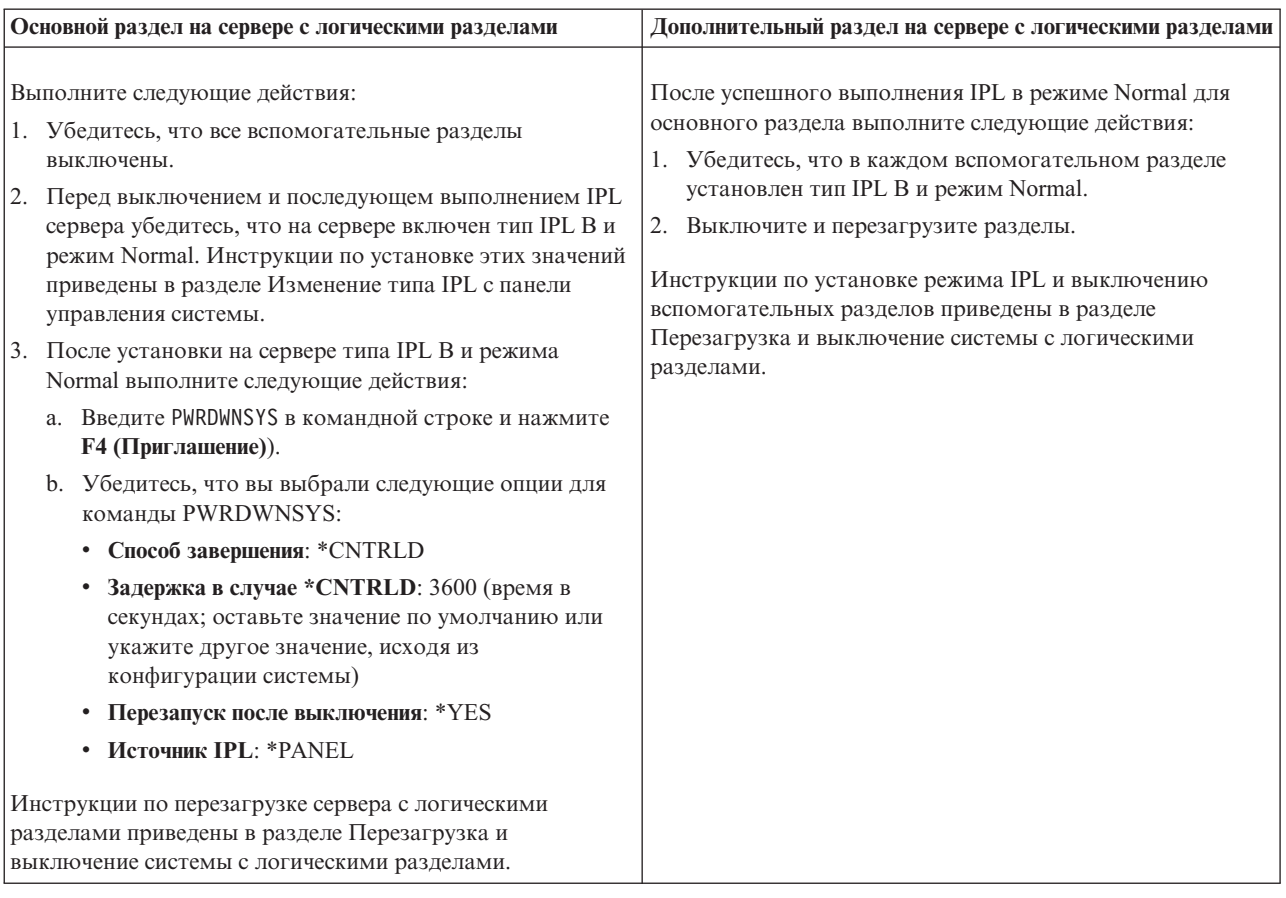

- 12. Если по окончании IPL на панели управления показан SRC A900 2000 и вы работаете с Консолью управления, выполните следующие действия:
	- a. Выполните IPL в режиме Manual для перехода в меню Специальные сервисные средства (DST). Инструкции по установке режима Manual на сервере приведены в разделе Перезагрузка и выключение системы с логическими разделами.
	- b. Из главного меню DST установите системное значение режима консоли равным Консоль управления, выполнив следующие действия:
		- 1) Выберите опцию 5 (Работа со средой DST) и нажмите **Enter**.
		- 2) Выберите опцию 2 (Системные устройства) и нажмите **Enter**.
		- 3) Выберите **Режим консоли** и нажмите **Enter**.
		- 4) В зависимости от конфигурации консоли управления, выберите **Консоль управления (LAN)** или **Консоль управления (прямое)** и нажмите **Enter**.

**Примечание:** Дополнительные сведения о способах изменения режима консоли в V5R4 приведены в разделе Консоль управления.

- c. С помощью информации, записанной на шаге 7 на [стр.](#page-52-0) 47 в процедуре **Сохранение информации обо всех разделах исходного сервера** раздела Подготовка к переходу к другой модели сервера с логическими разделами определите, какие IOP были подключены к шине 2 до начала модернизации. Для присвоения IOP нужному разделу выполните следующие действия:
	- 1) В главном меню DST выберите опцию 11 (Работа с разделами системы) и нажмите Enter.
	- 2) В меню Работа с разделами введите опцию 3 (Работа с конфигурацией разделов) и нажмите Enter.
- 3) С помощью опции 3 (Добавить ресурсы ввода-вывода) меню Работа с конфигурацией разделов присвойте IOP нужному разделу.
- 4) Закройте DST.
- d. Продолжите IPL для входа в систему. В результате этой обычной IPL код SRC А900 2000 должен исчезнуть.
- 13. Если вы хотите включить защиту устройств с проверкой четности на всех ненастроенных накопителях, сделайте это сейчас. Инструкции см. в разделе "Включение защиты устройств с проверкой четности" в главе 20. "Защита устройств с проверкой четности" в руководстве Резервное копирование и восстановление.
- 14. Настройте диски и защиту дисков на сервере. Для этого вы можете воспользоваться опцией Работа с дисками в меню Специальные сервисные средства. Инструкции по выполнению этой задачи приведены в главе 18, "Процедуры настройки и защиты дисков" в руководстве Резервное копирование и восстановление.
- 15. Сохраните каждый раздел сервера с помощью опции 21 команды GO SAVE.
- 16. Создайте отчеты об объектах аппаратного обеспечения и конфигурации (для каждого раздела), выполнив следующие команды:

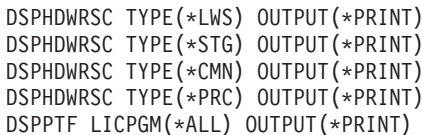

- 17. Напечатайте информацию о конфигурации новой системы для каждого логического раздела.
- 18. Возобновите работу в системе и убедитесь в том, что все приложения функционируют нормально.
- 19. Настройте параметры производительности сервера.

#### Понятия, связанные с данным

"Изменение конфигурации ресурсов сервера с логическими разделами" на стр. 20

После замены аппаратного компонента может потребоваться выполнить следующие задачи:

Консольуправления

Установка дополнительногопрограммного обеспечения

Аппаратное обеспечение iSeries

Информация дляпользователей

#### Задачи, связанные с данной

"Завершение обновления сервера" на стр. 48

В этом разделе указано, какие задачи по модернизации сервера должен выполнить сотрудник сервисного представительства, а какие - заказчик. Вы можете воспользоваться платной услугой IBM по выполнению дополнительных задач модернизации.

"Действия при SRC A900 2000" на стр. 51

Если к серверу не подключены работоспособные рабочие станции, то выполните следующие действия.

"Коррекция имен аппаратных ресурсов после модернизации" на стр. 52

В результате модернизации или обновления системы может измениться расположение аппаратных ресурсов.

Изменение типа IPL спанели управления системы

Выключение и перезагрузка системы с логическимиразделами

"Подготовка к обновлению сервера с логическими разделами" на стр. 44

В этом разделе приведены инструкции по подготовке к модернизации сервера.

Сохраните каждыйраздел сервера

Печать спискаконфигураций новой системы для каждого логического раздела

Настройка параметровпроизводительности сервера

#### Ссылки, связанные с данной

Техническая поддержка iSeries и AS/400

## **Информация, связанная с данной**

Руководство по резервномукопированию и восстановлению

## **Устранение неполадок модернизации**

Информация о некоторых неполадках, которые могут возникнуть при модернизации сервера.

В этом разделе приведены сведения о неполадках, которые наиболее часто возникают в ходе обновления. Практически все перечисленные здесь неполадки можно предотвратить тщательным планированием.

v На выполнение IPL требуется больше времени, чем предполагалось.

Посмотрите, какой SRC указан на панели управления. Описание SRC приведено в разделе IPL system reference code finder. Если SRC свидетельствует о загрузке кода SPCN, то на выполнение IPL может потребоваться до 45 минут. Не следует прерывать эту операцию. Если вы предполагаете, что в системе возникла неполадка, обратитесь в сервисный центр.

• Изменились номера шин.

Замена блоков расширения привела к изменению состава ресурсов сервера. Обратитесь к разделу Планирование замены блока расширения.

v После выполнения IPL не работает консоль.

Обратитесь в сервисный центр.

Дополнительная информация приведена в документе о планировании профилактического обслуживания (PSP). Информация о модернизации системы выпуска V5R3 приведена в документе PSP с идентификатором SF98168. В этом документе PSP рассматриваются серьезные неполадки, которые могут привести к крайне нежелательным последствиям.

#### **Понятия, связанные с данным**

Определительсистемных информационных кодов IPL

["Планирование](#page-29-0) замены блока расширения" на стр. 24

Замена блоков расширения приводит к следующим изменениям ресурсов сервера.

Планированиепрофилактического обслуживания (PSP)

# **Дополнительная информация об обновлении системы**

## **Обновление системы и миграция**

## v **Миграция**

В этом разделе приведены инструкции по переносу данных из одного сервера iSeries с операционной системой i5/OS V5R1, V5R2 или V5R3 на другой сервер iSeries с операционной системой выпуска V5R4. При установке новой версии i5/OS на том же сервере выполнять явный перенос данных не требуется. Вы можете воспользоваться документацией по установке программного обеспечения.

#### v **Информация о планировании профилактического обслуживания (PSP)**

Информация об обновлении системы и переносе данных для выпуска V5R3 приведена в документе PSP с идентификатором SF98168. Эта информация содержит список уточнений, относящихся к процедуре обновления системы. Ознакомьтесь с этой информацией перед обновлением сервера.

## v **iSeries Server [Migration](http://www.redbooks.ibm.com)**

В этой книге приведены инструкции по переходу к технологии PCI. Кроме того, в ней описаны такие важные функции, как высокоскоростной канал (HSL) и функция параллельного обслуживания. В книге можно найти сценарии обновления системы, с которыми можно ознакомиться на этапе планирования. В ней описаны такие важные функции, как обновление загрузочного накопителя и подготовка системы к работе с функциями LPAR. Кроме того, рассмотрены различные модели блоков расширения, позволяющие экономить средства при приобретении аппаратного обеспечения или перейти к новой технологии.

## • **[iSeries](http://www.ibm.com/servers/eserver/fact/) FACT**

На этом Web-сайте приведены инструменты поиска и сравнения (FACT), предназначенные для различных моделей iSeries и способов обновления.

**v iSeries [Hardware](http://www-1.ibm.com/servers/eserver/iseries/hardware/)** 

Этот Web-сайт содержит сведения о новых серверах.

#### **Планирование**

v **iSeries [Planning](http://www-03.ibm.com/servers/eserver/support/iseries/planning/index.html)**

На этом Web-сайте приведены ссылки на средства планирования и информацию о планировании.

v **iSeries Upgrade [Planning](http://www-03.ibm.com/servers/eserver/support/iseries/planning/migrationupgrade.html)**

Этот Web-сайт содержит информацию о продуктах и компонентах iSeries, которые могут не поддерживаться в будущих выпусках операционной системы i5/OS или в будущих моделях iSeries, обзоры продуктов и заявления о намерениях.

#### **Установка программ**

#### v **Информация для пользователей**

Этот документ содержит информацию об изменениях в программном и аппаратном обеспечении, которые могут повлиять на функционирование системы.

В дополнение к документу Информация для пользователей, входящему в состав Information Center, вы можете обратиться к документу Информация для пользователей, опубликованному на Web-сайте IBM

**@ server** iSeries [Support](http://www.ibm.com/eserver/iseries/support)  $\blacktriangleright$  (www.ibm.com/eserver/iseries/support).

Выберите следующие ссылки:

- 1. Технические базы данных
- 2. Планирование профилактического обслуживания PSP
- 3. Все документы по планирование профилактического обслуживания по выпускам
- 4. R530
- 5. SF98076: Информация для пользователей

*Информация для пользователей* также доступна для пользователей, применяющих средства электронной поддержки заказчиков. Вы можете заказать этот документ для V5R3M0 с помощью команды Отправить заказ на PTF (SNDPTFORD), указав в ней номер PTF SF98076.

 $\mu$  Документ об APAR II13365 на Web-сайте [Технической](http://www.ibm.com/eserver/iseries/support/) поддержки iSeries и AS/400 $\sim$ 

Этот информационный APAR содержит информацию о последних сохраненных образах и совокупных пакетах PTF i5/OS V5R3. Этот уровень i5/OS необходим для новых моделей серверов.

Для просмотра информационного APAR выберите следующие ссылки:

- 1. Технические базы данных
- 2. Отчеты об анализе неполадок (APAR)
- 3. Информационный APAR V5R3
- 4. II13365
- v **Установка, обновление и удаление i5/OS и соответствующего программного обеспечения** (около 220 страниц)

В этом руководстве приведены инструкции по обновлению выпуска i5/OS на сервере.

#### **Настройка производительности**

• Производительность

Эта информация позволит вам ознакомиться с задачами и инструментами, относящимися к средствам управления производительностью.

## v **iSeries [Performance](http://www.ibm.com/servers/eserver/iseries/perfmgmt/resource.htm) Capabilities Reference**

В этом справочнике приведена техническая информация о производительности сервера, которая может применяться при оценке производительности, анализе динамики роста потребностей и планировании производительности сервера.

## v **IBM Workload [Estimator](http://www.ibm.com/eserver/iseries/support/estimator) for iSeries**

Workload Estimator - это программа с Web-интерфейсом, предлагающая пользователю рекомендуемую модель сервера, процессор, память и диски исходя из заданного набора рабочих схем.

#### **Руководства по выполнению задач**

v **iSeries [Handbook](http://www.redbooks.ibm.com/pubs/pdfs/redbooks/ga195486.pdf)**

В этой книге описаны технические характеристики различных моделей серверов iSeries и их компонентов, а также приведена общая информация об аппаратном обеспечении сервера.

## v **iSeries and [AS/400e](http://www.redbooks.ibm.com/pubs/pdfs/redbooks/sg242155.pdf) System Builder**

В этой книге приведена подробная информация о различных моделях сервера iSeries и его компонентах, а также инструкции по настройке серверов.

## **Службы**

## **v** Integrated [Applications](http://www-1.ibm.com/services/its/us/inteapps.htm) Services

На этом Web-сайте приведена информация о службах фирмы IBM, которые помогут вам обновить аппаратное и программное обеспечение сервера. С их помощью можно спланировать и выполнить процедуру обновления сервера iSeries. Например, воспользовавшись службой планирования, вы получите окончательный вариант конфигурации аппаратного обеспечения и план установки. Вы можете пригласить сотрудников сервисного представительства для обновления выпуска i5/OS, замены устройств ввода-вывода, подключенных к шине SPD, на устройства, подключенные к шине PCI, переноса дисков и выполнения других задач.

## **Логические разделы**

v **Логические разделы**

Логические разделы позволяют распределить ресурсы сервера iSeries таким образом, чтобы он работал как несколько независимых серверов. В этом разделе приведены инструкции по созданию логических разделов и работе с ними.

**•** Logical [partitioning](http://www-1.ibm.com/servers/eserver/iseries/lpar/)

На этом Web-сайте приведена общая информация о логических разделах, сведения о планировании, описание услуг и учебные материалы.

v **LPAR [Validation](http://www-1.ibm.com/servers/eserver/iseries/lpar/systemdesign.htm) tool**

Средство проверки логического раздела - это программа с Web-интерфейсом, которая поможет вам спланировать конфигурацию логических разделов.

## **Сохранение файлов в формате PDF**

Для сохранения документа в формате PDF на рабочей станции для последующего просмотра или печати выполните следующие действия:

1. Щелкните правой кнопкой мыши на названии документа PDF в окне браузера (щелкните на приведенной выше ссылке).

- 2. Выберите **Сохранить объект как**, если вы используете Internet Explorer. Выберите **Сохранить ссылку как**, если вы используете Netscape Communicator.
- 3. Перейдите к каталогу, в котором вы хотите сохранить документ PDF.
- 4. Нажмите **Сохранить**.

## **Загрузка Adobe Acrobat Reader**

Для просмотра и печати PDF необходима программа Adobe Acrobat Reader. Эту программу можно загрузить

с Web-сайта [Adobe](http://www.adobe.com/products/acrobat/readstep.html) Web site (www.adobe.com/products/acrobat/readstep.html) .

# **Приложение. Примечания**

Настоящая документация была разработана для продуктов и услуг, предлагаемых на территории США.

IBM может не предлагать продукты и услуги, упомянутые в этом документе, в других странах. Информацию о продуктах и услугах, предлагаемых в вашей стране, вы можете получить в местном представительстве IBM. Ссылка на продукт, программу или услугу IBM не означает, что может применяться только этот продукт, программа или услуга IBM. Вместо них можно использовать любые другие функционально эквивалентные продукты, программы или услуги, не нарушающие прав IBM на интеллектуальную собственность. Ответственность за применение и проверку продуктов, программ и услуг, предоставляемых другими фирмами, лежит на пользователе.

IBM могут принадлежать патенты или заявки на патенты, относящиеся к материалам этого документа. Предоставление настоящего документа не означает предоставления каких-либо лицензий на эти патенты. Запросы на лицензии следует отправлять в письменном виде по адресу:

IBM Director of Licensing IBM Corporation North Castle Drive Armonk, NY 10504-1785 U.S.A.

**Следующий абзац не относится к Великобритании, а также к другим странам, в которых это заявление противоречит местному законодательству:** ФИРМА INTERNATIONAL BUSINESS MACHINES CORPORATION ПРЕДОСТАВЛЯЕТ НАСТОЯЩУЮ ПУБЛИКАЦИЮ НА УСЛОВИЯХ "КАК ЕСТЬ", БЕЗ КАКИХ-ЛИБО ЯВНЫХ ИЛИ ПОДРАЗУМЕВАЕМЫХ ГАРАНТИЙ, ВКЛЮЧАЯ, НО НЕ ОГРАНИЧИВАЯСЬ ЭТИМ, НЕЯВНЫЕ ГАРАНТИИ СОБЛЮДЕНИЯ ПРАВ, КОММЕРЧЕСКОЙ ЦЕННОСТИ И ПРИГОДНОСТИ ДЛЯ КАКОЙ-ЛИБО ЦЕЛИ. В некоторых странах запрещается отказ от каких-либо явных и подразумеваемых гарантий при заключении определенных договоров, поэтому данное заявление может не действовать в вашем случае.

Эта публикация может содержать технические неточности или типографские опечатки. В содержание публикации могут вноситься периодические изменения, которые будут отражены в последующих изданиях. IBM оставляет за собой право в любое время и без дополнительного уведомления исправлять и обновлять продукты и программы, упоминаемые в настоящей публикации.

Любые ссылки на Web-сайты других фирм приведены в данной публикации исключительно для удобства и не предназначены для поддержки или рекламы этих Web-сайтов. Материалы, размещенные на этих Web-сайтах, не являются частью информации по данному продукту IBM, и ответственность за применение этих материалов лежит на пользователе.

IBM может использовать и распространять любую предоставленную вами информацию на свое усмотрение без каких-либо обязательств перед вами.

Все приведенные показатели производительности были получены в контролируемой среде. В связи с этим, результаты, полученные в реальной среде, могут существенно отличаться от приведенных. Некоторые измерения могли быть выполнены в системах, находящихся на этапе разработки, поэтому результаты измерений, полученные в серийных системах, могут отличаться от приведенных. Более того, некоторые значения могли быть получены в результате экстраполяции. Реальные результаты могут отличаться от указанных. Пользователи, работающие с этим документом, должны удостовериться, что используемые ими данные применимы в имеющейся среде.

Информация о продуктах других изготовителей получена от поставщиков этих продуктов, из их официальных сообщений и других общедоступных источников. IBM не выполняла тестирование этих продуктов других фирм и не может подтвердить точность заявленной информации об их производительности, совместимости и других свойствах. Запросы на получение дополнительной информации об этих продуктах должны направляться их поставщикам.

Все заявления, касающиеся намерений и планов IBM, могут изменяться и отзываться без предварительного уведомления, и отражают только текущие цели и задачи.

Все указанные цены IBM являются розничными и действующими на данный момент. Они могут быть изменены без предварительного уведомления. Цены дилеров могут быть другими.

Эта информация предназначена исключительно для планирования. Приведенная информация может быть изменена до того, как описанные в ней продукты станут доступными.

Эта информация содержит примеры данных и отчетов, применяемых в ежедневной работе. Для максимальной достоверности в них приведены имена отдельных лиц, названия компаний, товарных знаков и продуктов. Все эти имена и названия вымышлены, и любое их сходство с реальными именами, названиями и адресами носит совершенно случайный характер.

При просмотре этой информации в электронном виде фотографии и цветные иллюстрации могут быть не показаны.

Запрещается полностью или частично воспроизводить содержащиеся в этом документе рисунки и спецификации без письменного разрешения IBM.

Эта публикация подготовлена IBM для использования с указанными компьютерами. IBM не утверждает, что данная публикация пригодна для каких-либо иных целей.

Компьютеры IBM имеют механизм, уменьшающий вероятность неопознанного повреждения или потери данных. Этот риск, однако, не может быть сведен к нулю. При возникновении незапланированного простоя, неполадок в системе, перебоев питания или сбоев работы компонентов необходимо проверить правильность выполненных операций, а также сохраненных и переданных системой данных во время произошедшей неполадки или простоя. Кроме того, пользователи должны установить процедуру независимой проверки данных перед их использованием в случае критических и важных операций. Необходимо периодически проверять на Web-сайтах технической поддержки IBM наличие изменений и исправлений системы и программного обеспечения .

## **Товарные знаки**

Ниже перечислены товарные знаки International Business Machines Corporation в США и/или других странах:

- AS/400 |
- AS/400e |
- IBM |
- $\frac{15}{OS}$
- iSeries |
- OS/400 |
- POWER4 |
- Redbooks |
- xSeries |

Linux является товарным знаком Линуса Торвальдса в США и/или других странах. |

Названия других компаний продуктов и услуг могут быть товарными или служебными знаками других компаний.

## **Операторы связи**

Следующие операторы Класса A применяются на серверах IBM eServer i5 и eServer p5, а также на серверах IBM eServer OpenPower, кроме тех, которые специально определены как Класс B.

Следующие операторы Класса B применяются в модели 9111-520 (автономная версия).

# **Заявление Федеральной комиссии по связи США (FCC)**

**Примечание:** Данное оборудование протестировано и признано соответствующим ограничениям, налагаемым на цифровые устройства класса A в соответствии с частью 15 правил FCC.Указанные ограничения направлены на обеспечение приемлемой защиты от вредного воздействия при установке в коммерческих помещениях. Данное оборудование генерирует, использует и может излучать радиоволны, а в случае нарушения инструкций по установке и эксплуатации может создавать помехи радиосвязи. Работа данного устройства в жилых помещениях может привести к возникновению помех радиосвязи. В этом случае ответственность за устранение помех лежит на пользователе.

В соответствии с требованиями FCC все используемые с устройством кабели и соединители должны быть экранированы и заземлены. IBM не несет ответственности за помехи в приеме радио- или телевизионных сигналов, возникающие из-за использования кабелей, не соответствующих рекомендуемым требованиям, или из-за внесения несанкционированных изменений в устройство. Внесение в схему устройства несанкционированных изменений может привести к потере прав на его эксплуатацию.

Данное устройство соответствует части 15 правил FCC. При эксплуатации устройства обеспечивается выполнение следующих требований: 1. Устройство не создает вредных помех; 2. Устройство должно выдерживать любые помехи, даже те, которые потенциально могут нарушить его нормальную работу.

Ответственная сторона:

International Business Machines Corporation New Orchard Road Armonk, NY 10504

Телефон: 1-919-543-2193

## **Заявление о соблюдении промышленных норм Канады**

Данное цифровое устройство класса А отвечает требованиям Канадских правил использования оборудования, создающего помехи.

## **Avis de conformité à la réglementation d'Industrie Canada**

Cet appareil numérique de la classe A respecte toutes les exigences du Règlement sur le matériel brouilleur du Canada.

## **Заявление о соответствии нормам ЕС**

Данный продукт соответствует требованиями безопасности директивы Совета Европы 89/336/EEC о сближении законодательств стран-членов организации в отношении электромагнитной совместимости. IBM не несет ответственности за нарушения требований безопасности, возникшие в результате внесения нерекомендованных изменений в продукт, в том числе в результате использования дополнительных карт сторонних производителей.

## **Заявление о соответствии требованиям Австралии и Новой Зеландии к продуктам класса А**

**Внимание:** Данный продукт является продуктом класса А.Работа данного продукта в жилых помещениях может привести к возникновению радиопомех. В этом случае ответственность за принятие необходимых мер лежит на пользователе.

**Заявление VCCI - Япония**

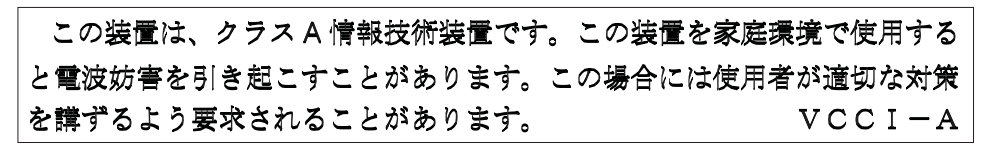

Ниже приведено краткое изложение заявления VCCI Японии, показанного на верхней врезке.

Настоящее является продуктом Класса A, соответствующий требованиям Японского добровольного совета по ограничению помех (VCCI). Если это оборудование применяется в домашних условиях, то может возникнуть радиопомехи. В таком случае, необходимо произвести корректирующие воздействия.

## **Заявление об электромагнитных помехах (EMI) - Народная Республика Китай**

Согласно GB 9254–1998, руководство пользователя для продукта Класса А должно содержать следующее предупреждающее сообщение (перевод с китайского) об использовании в домашних условиях в Китае (*Китайский (КНР)*):

亩 明 此为 A 级产品,在生活环境中, 该产品可能会造成无线电干扰。 在这种情况下,可能需要用户对其 干扰采取切实可行的措施。

Заявление: Данный продукт является продуктом класса А. Работа данного продукта в жилых помещениях может привести к возникновению радиопомех. В этом случае ответственность за принятие необходимых мер лежит на пользователе.

## **Заявление об электромагнитных помехах (EMI) - Тайвань**

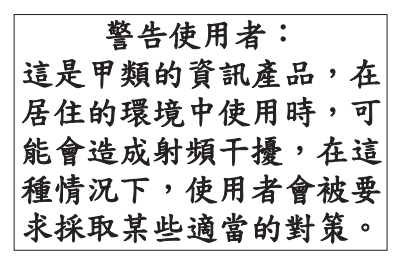

Ниже приведено краткое изложение заявления EMI Тайваня, показанного выше.

Заявление: Данный продукт является продуктом класса А. Работа данного продукта в жилых помещениях может привести к возникновению радиопомех. В этом случае ответственность за принятие необходимых мер лежит на пользователе.

## **Радиозащита для Германии**

Dieses Gerät ist berechtigt in Übereinstimmung mit Dem deutschen EMVG vom 9.Nov.92 das EG–Konformitätszeichen zu führen.

Der Aussteller der Konformitätserklärung ist die IBM Germany.

Dieses Gerät erfüllt die Bedingungen der EN 55022 Klasse A. Für diese von Geräten gilt folgende Bestimmung nach dem EMVG:

Geräte dürfen an Orten, für die sie nicht ausreichend entstört sind, nur mit besonderer Genehmigung des Bundesministers für Post und Telekommunikation oder des Bundesamtes für Post und Telekommunikation betrieben werden. Die Genehmigung wird erteilt, wenn keine elektromagnetischen Störungen zu erwarten sind.

(Auszug aus dem EMVG vom 9.Nov.92, Para.3, Abs.4)

## Hinweis

Dieses Genehmigungsverfahren ist von der Deutschen Bundespost noch nicht veröffentlicht worden.

Следующее Заявление относится к настоящему продукту IBM. Заявление о других продуктах IBM, предназначенных для применения вместе с этим продуктом, содержится в их сопроводительных руководствах.

# **Заявление Федеральной комиссии по связи США (FCC)**

**Примечание:** Данное оборудование протестировано и признано соответствующим ограничениям, налагаемым на цифровые устройства класса В в соответствии с частью 15 правил FCC. Указанные ограничения направлены на обеспечение приемлемой защиты от помех при установке в жилых помещениях. Данное оборудование генерирует, использует и может излучать радиоволны, а в случае нарушения инструкций по установке и эксплуатации может создавать помехи радиосвязи. Однако, нельзя гарантировать, что помехи не возникнут в конкретном случае. Если это оборудование вызывает помехи в радио и телевизионном сигнале, которые могут быть обнаружены при включении и выключении этого оборудования, следует принять следующие меры:

- Поменяйте ориентацию или расположение принимающей антенны.
- Увеличьте расстояние между оборудованием и приемником.
- Включите оборудование в розетку, находящуюся в контуре, отличном от того, в который включен приемник.
- Получите консультацию у официального дилера или сервисной службы IBM.

В соответствии с требованиями FCC все используемые с устройством кабели и соединители должны быть экранированы и заземлены. Подходящие кабели и соединители можно приобрести у официальных дилеров IBM. IBM не несет ответственности за помехи в приеме радио- или телевизионных сигналов, возникающие из-за использования кабелей, не соответствующих рекомендуемым требованиям, или из-за внесения несанкционированных изменений в устройство. Внесение в схему устройства несанкционированных изменений может привести к потере прав на его эксплуатацию.

Данное устройство соответствует части 15 правил FCC. При эксплуатации устройства обеспечивается выполнение следующих требований: 1. Устройство не создает вредных помех; 2. Устройство должно выдерживать любые помехи, даже те, которые потенциально могут нарушить его нормальную работу.

Ответственная сторона:

International Business Machines Corporation New Orchard Road Armonk, NY 10504

Телефон: 1-919-543-2193

## **Заявление о соблюдении промышленных норм Канады**

Данное цифровое устройство класса B отвечает требованиям Канадских правил использования оборудования, создающего помехи.

## **Avis de conformité à la réglementation d'Industrie Canada**

Cet appareil numérique de la classe B respecte toutes les exigences du Réglement sur le matériel brouilleur du Canada.

## **Заявление о соответствии нормам ЕС**

Данный продукт соответствует требованиями безопасности директивы Совета Европы 89/336/EEC о сближении законодательств стран-членов организации в отношении электромагнитной совместимости. IBM не несет ответственности за нарушения требований безопасности, возникшие в результате внесения нерекомендованных изменений в продукт, в том числе в результате использования дополнительных карт сторонних производителей.

Этот продукт протестирован и признан соответствующим ограничениям для информационного оборудования Класса B согласно стандарта CISPR 22 / European Standard EN 55022. Ограничения для оборудования Класса B введены для защиты от помех при использовании лицензионных устройств связи в жилых помещениях.

Необходимо использовать правильно экранированные и заземленные кабели и соединители (Код IBM 75G5958 или идентичный), для того чтобы уменьшить возможность возникновения помех для радио и телевизионного сигналов, а также для другого электронного оборудования. Такие кабели и соединители можно приобрести у официальных дилеров IBM. IBM не несет ответственности за возникновение помех при использовании других кабелей и соединителей.

## **Условия**

Разрешение на использование этих публикаций предоставляется в соответствии с следующими условиями.

**Личное использование:** Вы можете воспроизводить эти публикации для личного, некоммерческого использования при условии сохранения информации об авторских правах. Данные публикации, а также любую их часть запрещается распространять, демонстрировать или использовать для создания других продуктов без явного согласия IBM.

**Коммерческое использование:** Вы можете воспроизводить, распространять и демонстрировать данные публикации в рамках своей организации при условии сохранения информации об авторских правах. Данные публикации, а также любую их часть запрещается воспроизводить, распространять, использовать для создания других продуктов и демонстрировать вне вашей организации, без явного согласия IBM.

На данные публикации, а также на содержащиеся в них сведения, данные, программное обеспечение и другую интеллектуальную собственность, не распространяются никакие другие разрешения, лицензии и права, как явные, так и подразумеваемые, кроме оговоренных в настоящем документе.

IBM сохраняет за собой право аннулировать предоставленные настоящим документом разрешения в том случае, если по мнению IBM использование этих публикаций может принести ущерб интересам IBM или если IBM будет установлено, что приведенные выше инструкции не соблюдаются.

Вы можете загружать, экспортировать и реэкспортировать эту информацию только в полном соответствии со всеми применимыми законами и правилами, включая все законы США в отношении экспорта.

IBM не дает никаких гарантий относительно содержимого этих публикаций. Публикации предоставляются на условиях ″как есть″, без предоставления каких-либо явных или подразумеваемых гарантий, включая, но не ограничиваясь этим, подразумеваемые гарантии коммерческой ценности или применения для каких-либо конкретных целей.
## **Переработка и утилизация продукта**

В состав данного изделия входят различные материалы, в частности, электронные платы, кабели, электромагнитные прокладки и соединители, которые могут содержать свинец и сплавы меди и бериллия, требующие специальной переработки по окончании срока службы. Перед утилизацией изделия эти материалы должны быть извлечены и переработаны или уничтожены согласно местному законодательству. В некоторых странах фирма IBM предлагает программы по возврату продуктов. Информация о предложениях по утилизации продуктов приведена на следующем Web-сайте фирмы IBM: <http://www.ibm.com/ibm/environment/products/prp.shtml.>

Фирма IBM рекомендует владельцам высокотехнологичного оборудования уделить должное внимание его утилизации по окончании срока его службы. Фирма IBM предлагает множество различных программ и услуг по утилизации высокотехнологичного оборудования. Информация о предложениях по утилизации продуктов приведена на следующем Web-сайте фирмы IBM: <http://www.ibm.com/ibm/environment/products/prp.shtml.>

## **Программа возврата использованных батарей**

В этом продукте может иметься свинцово-кислотная, никель-кадмиевая, никель-металлгидридная, литиевая или ионно-литиевая батарея. Информацию о батарее можно получить в руководстве пользователя или техническом руководстве. Батарея должна быть правильно переработана и утилизирована. Возможно, в вашем регионе отсутствует возможность утилизации. Информация об утилизации батарей за пределами США находится на Web-сайте [http://www.ibm.com/ibm/environment/products/batteryrecycle.shtml.](http://www.ibm.com/ibm/environment/products/batteryrecycle.shtml) Также можно обратится в местную службу переработки отходов.

В США фирма IBM организовала процесс возврата для повторного использования, переработки и правильной утилизации свинцово-кислотных, никель-кадмиевых, никель-металлгидридных и других батарей, используемых в оборудовании IBM. Информацию по утилизации этих батарей можно получить в IBM по телефону 1-800-426-4333. Перед звонком узнайте номер батареи.

В Нидерландах применяются

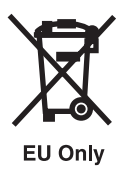

На Тайване применяются следующие батареи. Пожалуйста, утилизируйте батареи.

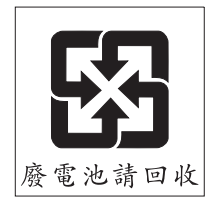

## **Программа возврата карты шифровального сопроцессора IBM**

В данном устройстве может быть установлен дополнительный компонент - карта шифровального сопроцессора. В состав этого компонента входит полиуретан, содержащий ртуть. При утилизации этой карты действуйте в соответствии с местным законодательством. Фирма IBM учредила программу возврата некоторых моделей карт шифровальных сопроцессоров IBM. Дополнительную информацию можно получить на Web-сайте: <http://www.ibm.com/ibm/environment/products/prp.shtml>

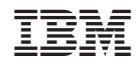

Напечатано в Дании